# **Podręcznik użytkownika**

# **AIO H3/AC3**

Aby zapobiec niewłaściwemu działaniu urządzenia, przed jego użyciem należy uważnie przeczytać niniejszą instrukcję.

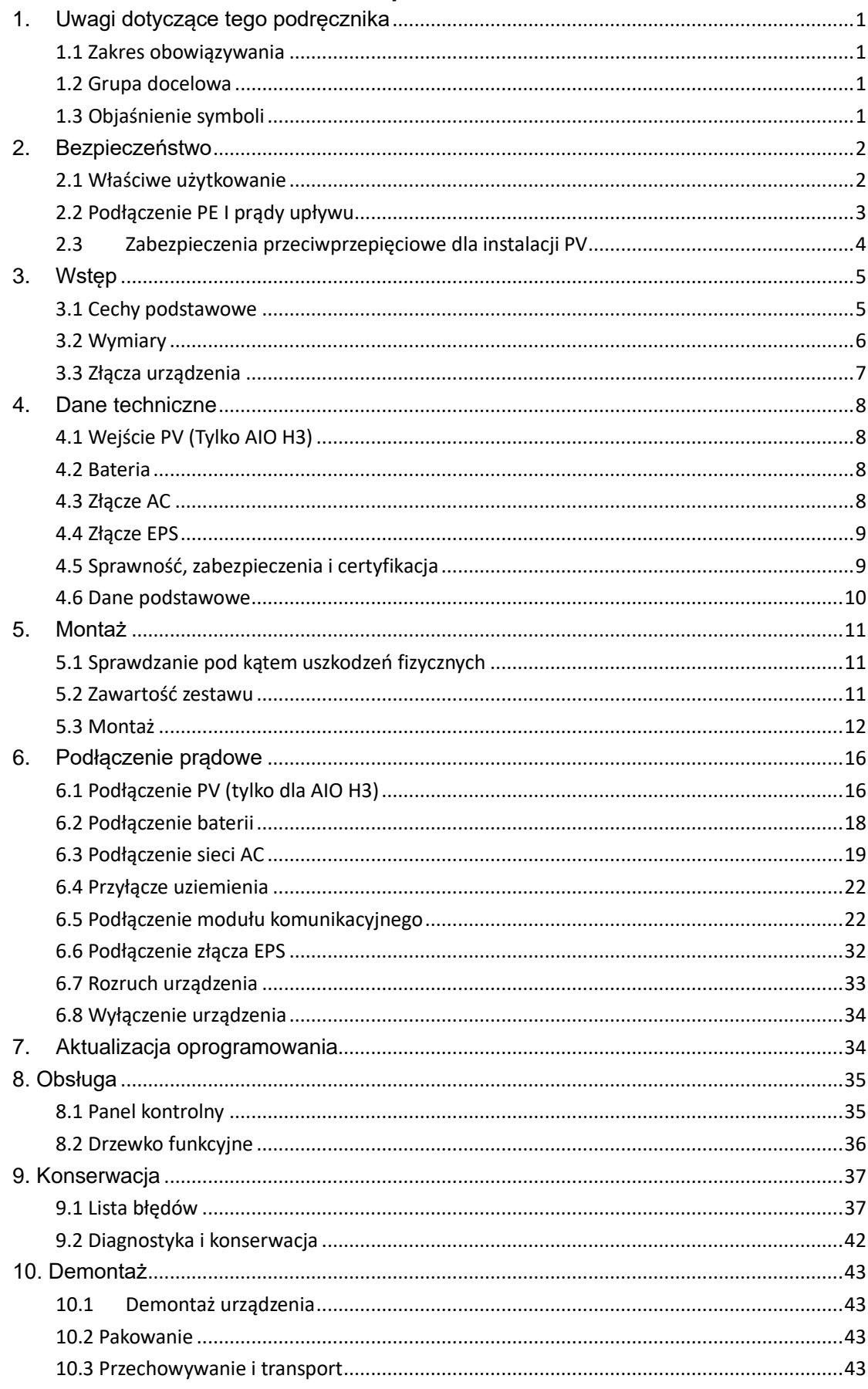

### **Spis Treści**

# <span id="page-2-0"></span>**1. Uwagi dotyczące tego podręcznika**

#### <span id="page-2-1"></span>**1.1 Zakres obowiązywania**

W niniejszej instrukcji opisano montaż, instalację, uruchomienie, konserwację i rozwiązywanie problemów następujących modeli produktów Fox:

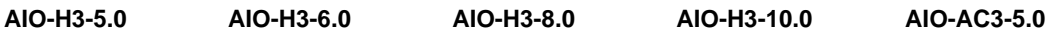

Uwaga: Należy przechowywać niniejszą instrukcję w miejscu, w którym zawsze będzie dostępna.

#### <span id="page-2-2"></span>**1.2 Grupa docelowa**

Niniejsza instrukcja jest przeznaczona dla wykwalifikowanych elektryków. Zadania opisane w niniejszej instrukcji mogą być wykonywane wyłącznie przez wykwalifikowane osoby.

#### <span id="page-2-3"></span>**1.3 Objaśnienie symboli**

Następujące rodzaje wskazówek bezpieczeństwa i ogólnych informacji pojawiają się w tym dokumencie, jak opisano poniżej:

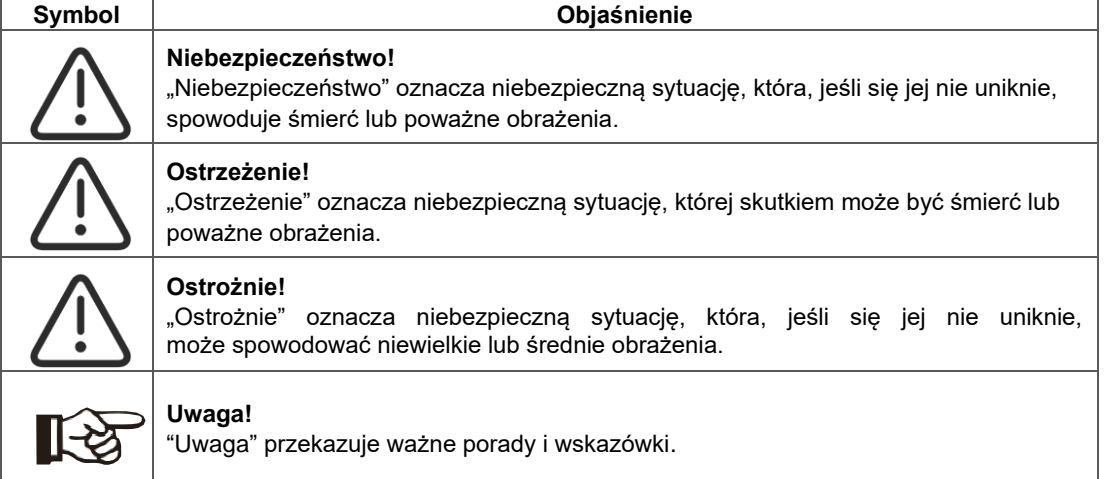

W tym rozdziale opisano symbole umieszczone na falowniku i na tabliczce znamionowej:

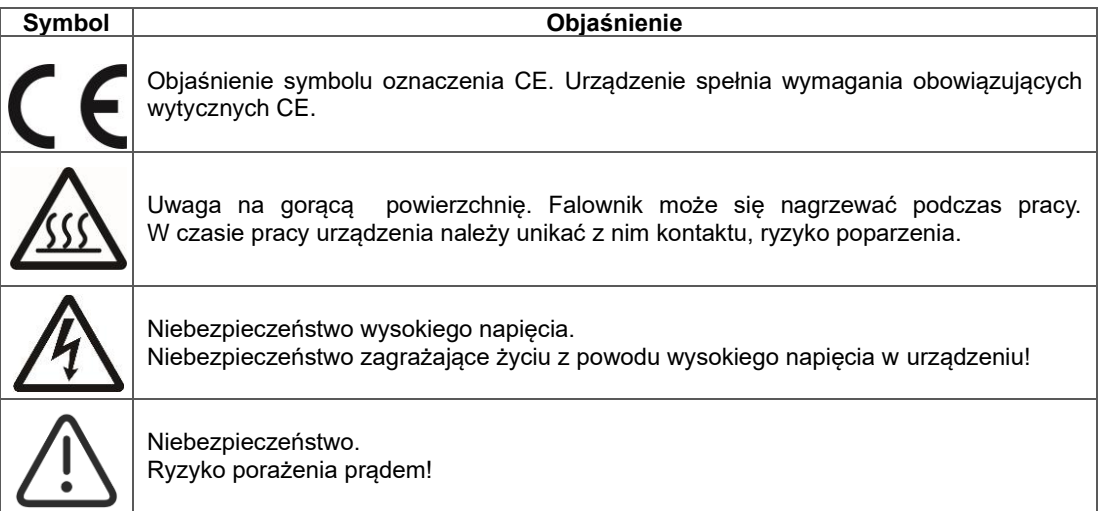

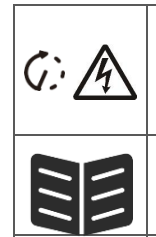

Niebezpieczeństwo zagrażające życiu wywołane wysokim napięciem. W urządzeniu znajduje się napięcie resztkowe, które potrzebuje 5 minut na rozładowanie.

Przed otwarciem górnej pokrywy należy odczekać 5 min.

Zapoznaj się z podręcznikiem użytkownika.

Produkt nie powinien być wyrzucany wraz z odpadami domowymi.

# <span id="page-3-0"></span>**2. Bezpieczeństwo**

#### <span id="page-3-1"></span>**2.1 Właściwe użytkowanie**

Urządzenie AIO został zaprojektowane i przetestowane zgodnie z międzynarodowymi wymogami bezpieczeństwa. Jednak podczas instalowania i obsługi tego falownika należy uwzględnić pewne środki bezpieczeństwa. Instalator musi przeczytać i przestrzegać wszystkich wskazówek i ostrzeżeń zawartych w niniejszej instrukcji instalacji.

- Wszystkie czynności związane z obsługą, w tym transport, instalacja, uruchomienie i konserwacja, muszą być wykonywane przez wykwalifikowany, przeszkolony personel.
- Instalacja elektryczna i konserwacja falownika muszą zostać przeprowadzone przez licencjowanego elektryka i muszą być zgodne z przepisami dotyczącymi okablowania.
- Przed instalacją należy sprawdzić urządzenie, aby upewnić się, że jest wolne od jakichkolwiek uszkodzeń transportowych lub wynikających z obsługi, które mogłyby wpłynąć na integralność izolacji lub bezpieczną odległość. Należy uważnie wybrać miejsce instalacji i przestrzegać określonych wymagań dotyczących chłodzenia. Nieupoważnione usunięcie niezbędnych zabezpieczeń, niewłaściwe użytkowanie, niewłaściwa instalacja i obsługa mogą prowadzić do poważnych zagrożeń bezpieczeństwa i porażenia prądem lub uszkodzenia sprzętu.
- Przed podłączeniem falownika do sieci rozdzielczej energii należy skontaktować się z lokalnym producentem sieci rozdzielczej energii elektrycznej, aby uzyskać odpowiednie zezwolenia. To podłączenie musi być wykonane wyłącznie przez wykwalifikowany personel techniczny.
- Nie należy instalować urządzenia w niesprzyjających warunkach środowiskowych, takich jak w pobliżu łatwopalnych lub wybuchowych substancji; w środowisku korozyjnym; w przypadku narażenia na ekstremalnie wysokie lub niskie temperatury; lub gdzie wilgotność jest wysoka.
- Nie korzystać z urządzenia, gdy urządzenia zabezpieczające nie działają lub są wyłączone.
- Podczas instalacji należy używać osobistego wyposażenia ochronnego, w tym rekawic i ochrony oczu.
- Należy poinformować producenta o niestandardowych warunkach instalacji.
- Nie używać urządzenia, jeśli zostaną wykryte nieprawidłowości w działaniu. Należy unikać doraźnych napraw.
- Wszelkie naprawy powinny być wykonywane wyłącznie przy użyciu zatwierdzonych części zamiennych, które muszą być instalowane zgodnie z ich przeznaczeniem oraz przez licencjonowanego wykonawcę lub autoryzowanego przedstawiciela serwisu Fox.
- Zobowiązania wynikające z komponentów firm trzecich przekazywane są odpowiednim producentom.
- Za każdym razem, gdy falownik jest odłączany od sieci publicznej, należy zachować szczególną ostrożność, ponieważ niektóre elementy mogą utrzymać ładunek wystarczający do stworzenia
- zagrożenia porażeniem prądem. Przed dotknięciem jakiejkolwiek części falownika należy upewnić się, że powierzchnie i urządzenia mają bezpieczną temperaturę i potencjał napięcia, zanim podjęte zostaną dalsze kroki.

#### <span id="page-4-0"></span>**2.2 Podłączenie PE I prądy upływu.**

#### **Cechy instalacji PV i prądy upływu**

W każdej instalacji PV następuje upływ prądu, przyczyny powstawania upływu prądu można podzielić na dwie główne kategorie.

- Pojemnościowe rozładowanie– Prąd rozładowania generowany jest głównie przez pojemność pasożytniczą modułów PV w stosunku do PE. Typ modułów, warunki środowiskowe (deszcz, mgła etc.), nawet odległość modułów od falownika może wpływać na upływ pojemnościowy. Pozostałe czynniki to wewnętrzna pojemność falownika w stosunku do PE, zabezpieczenia oraz układy przeciwprzepięciowe.
- Podczas działania urządzenia magistrala DC jest spięta z siecią AC poprzez falownik, przez to do magistrali dociera część prądu AC, powodując zmiany pojemności pasożytniczej. Powoduje to powstawanie zmiennych prądów upływu.
- Prąd szczątkowy podczas usterki izolacji, kiedy przewód pod napięciem zostanie doziemiony, poza upływem wykrywany jest również prąd szczątkowy

#### **Zabezpieczenie różnicowoprądowe (RCD)**

- Wszystkie urządzenia Fox ESS posiadają wbudowany, certyfikowany układ zabezpieczeń różnicowoprądowych (dalej RCD). Układ zabezpiecza przed porażeniem prądem w przypadku usterki instalacji PV, okablowania lub falownika. Urządzenia Fox ESS wykrywają upływ prądu po stronie DC. Istnieją 2 progi wyzwolenia RCD, za normą DIN VDE 0126-1-1. Niski próg wyzwolenia używany jest do zabezpieczenia człowieka przed porażeniem elektrycznym. Niższy próg zapewnia ochronę przed wolniej narastającymi upływami, oraz pozwala ograniczyć prądy na magistrali uziemiającej. Domyślną wartością wyzwolenia RCD dla progu niższego to 30 mA, dla progu wysokiego 300 mA.

#### **Wybór i montaż zewnętrznego zabezpieczenia różnicowoprądowego.**

- Zewnętrzne zabezpieczenie różnicowoprądowe są wymagane w niektórych rejonach. W gestii instalatora leży dobranie odpowiedniej wartości RCD do lokalnych praw i uwarunkowań. Dobór i montaż dodatkowego RCD musi odbywać się zgodnie z lokalnymi przepisami i być wykonany przez uprawnionego montera. Fox ESS rekomenduje użycie RCD typu A o wartości 100-300 mA, jeśli inne wartości nie są podyktowane prawem lub warunkami instalacji.
- W instalacjach w których zainstalowane są zabezpieczenia różnicowoprądowe z niższą wartością prądu zadziałania mogą wystąpić fałszywe zadziałania zabezpieczenia w wyniku normalnej pracy urządzenia, Aby uniknąć fałszywych wyzwoleń zabezpieczenia można:

1. Wybrać zabezpieczenie RCD z poprawną, wyższą wartością prądową. RCD o wartości 30 mA może wyzwolić się w wyniku upływu już 15 mA (zgodnie z IEC 61008). Wyższej wartości prądowej, wysokiej jakości zabezpieczenia posiadają przeważnie prąd zadziałania bliższy swoim danym katalogowym. 2. Ustaw prąd wyzwalania RCD wewnętrznego falownika na niższą wartość niż wartość prądu wyzwalania zewnętrznego zabezpieczenia, falownik po ustaniu prądu upływu uruchomi się automatycznie, co zaoszczędzi konieczność manualnego włączania wyzwolonego zabezpieczenia.

#### <span id="page-5-0"></span>**2.3 Zabezpieczenia przeciwprzepięciowe dla instalacji PV**

#### **OSTRZEŻENIE!**

Zabezpieczenia przeciwprzepięciowe powinny być założone podczas montażu falownika, jeśli nie zostały założone wcześniej. Urządzenie posiada zabezpieczenia klasy II, jednak doradza się zainstalowanie rozdzielni z zabezpieczeniami klasy III. Zabezpieczenie przeciwprzepięciowe ważne jest przy unikaniu uszkodzeń powodowanych wyładowaniem pioruna w pobliżu instalacji.

W wyniku wyładowania pioruna może zostać zaindukowany ładunek, który może uszkodzić instalację, szczególnie w rejonach wiejskich, gdzie występują długie, napowietrzne linie energetyczne. Ładunek może się wytworzyć zarówno po stronie DC instalacji fotowoltaicznej, jak również po stronie sieci AC. Przed montażem instalacji skonsultuj się z elektrykiem lub osobą kompetentną w ocenie zagrożeń wyładowaniami atmosferycznymi w celu zaplanowania zabezpieczeń i odgromienia, aby odprowadzić ewentualny ładunek bezpiecznie do ziemi.

Montaż zabezpieczeń przeciwprzepięciowych może uchronić urządzenie i instalację przed uszkodzeniami mechanicznymi oraz nadmiernym obciążeniem jednostki przy zewnętrznym odgromieniem budynku (przy zachowaniu odpowiednich odległości izolacyjnych).Aby zabezpieczyć system od strony DC należy zastosować ogranicznik przepięć (SPD typu 2) przed miejscem przyłączenia przewodów DC do AIO, oraz pomiędzy falownikiem i modułami PV po stronie modułów. Jeśli prąd napięcie wyzwolenia zabezpieczeń jest wyższy niż 1100V należy zastosować dodatkowy ogranicznik typu 3 do zabezpieczenia bardziej czułych urządzeń elektronicznych.

Dla ochrony od strony sieci AC należy zastosować ograniczniki przepięć (SPD typu 2)przy przyłączu jednostki AIO do sieci AC klienta (pomiędzy AIO a licznikiem/przyłączem). SPD (o impulsie testowym D1) powinno spełniać wymagania EN 61632-1. Wszystkie przewody DC powinny zostać zaprojektowane i zainstalowane by być jak najkrótsze, oraz odpowiednie przewody dodatnie i ujemne powinny być ze sobą spięte.

Unikaj tworzenia pętli z przewodów w których mógłby zaindukować się ładunek. Konieczność spinania przewodów razem dotyczy również przewodów uziemiających. Iskrowniki nie są odpowiednie dla instalacji PV z racji swojej charakterystyki pracy (przeważnie nie przestają przewodzić dopóki napięcie obwodu nie spadnie poniżej 30V).

# <span id="page-6-0"></span>**3. Wstęp**

#### <span id="page-6-1"></span>**3.1 Cechy podstawowe**

Seria urządzeń AIO to falowniki zdolne do przetwarzania energii z modułów fotowoltaicznych na prąd przemienny i magazynowania energii w bateriach. Urządzenie może być używane do optymalizacji poboru własnego, magazynowania energii w celu wykorzystania jej w przyszłości lub eksportu do sieci dystrybucyjnej. Tryb pracy urządzenia zależy od konfiguracji urządzenia oraz potrzeb użytkownika.

- Zalety systemu:
- Zaawansowany system kontroli.
- Wyposażony w najnowsze i sprawdzone komponenty wewnętrzne.
- Zabezpieczenie przed pracą wyspową.
- Klasa ochrony IP65.
- Maksymalna sprawność 97.8%. Sprawność spodziewana EU 97.0%. THD<3%.
- System beztransformatorowy, zabezpieczony programowo i sprzętowo.
- Możliwość limitu eksportu (Licznik/DRM0/ESTOP).
- Regulacja współczynnika mocy.
- Przyjazny interfejs urządzenia.
- Wskaźnik pracy LED.
- Duży wyświetlacz oraz cztery przyciski.
- Zdalne zarządzanie.
- Tryby pracy:

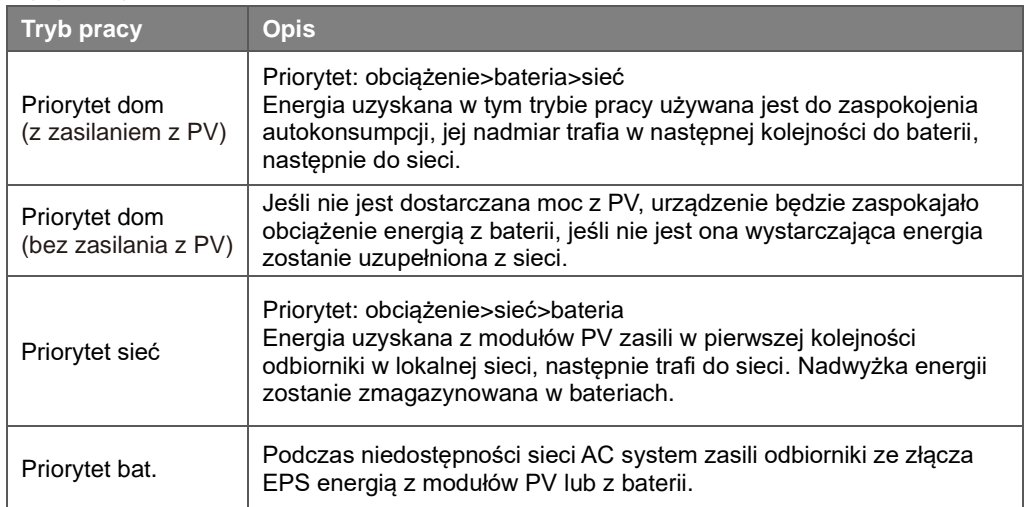

Uwaga: Czas ładowania baterii jest możliwy do ustawienia, ma on wyższy priorytet niż określony w trybie pracy i będzie nadpisywał ustawienia wybranego trybu pracy.

#### <span id="page-7-0"></span>**3.2 Wymiary**

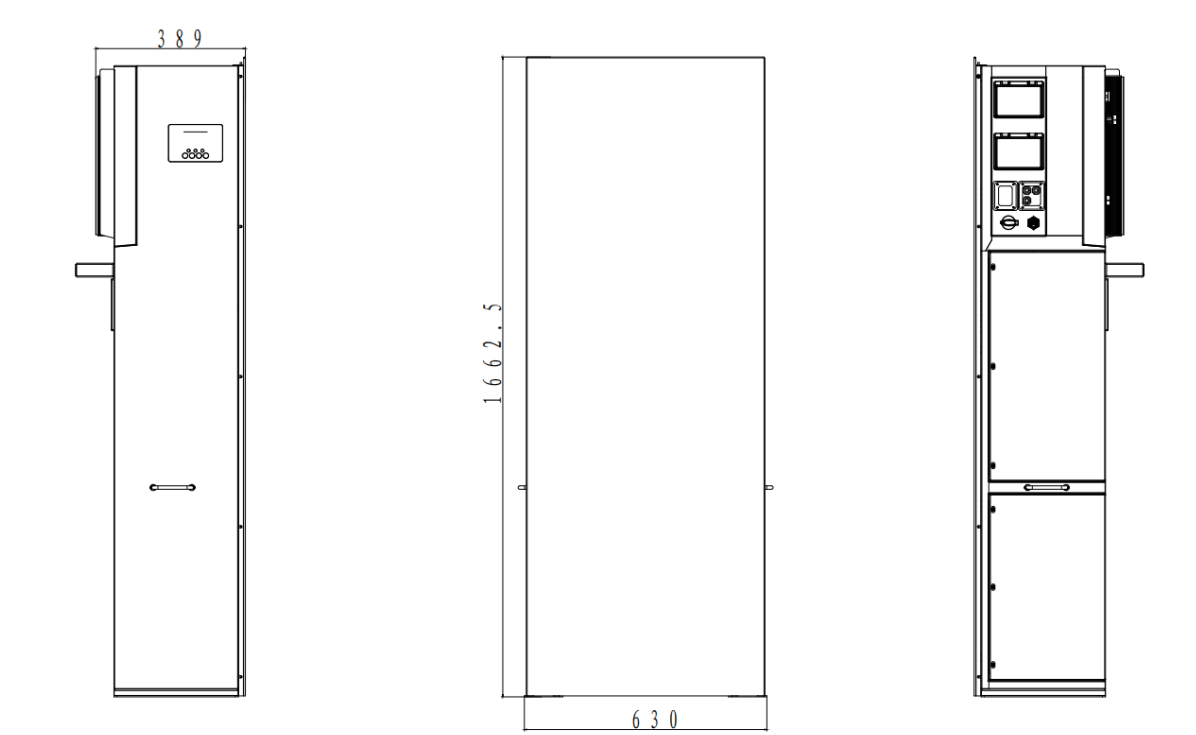

<span id="page-8-0"></span>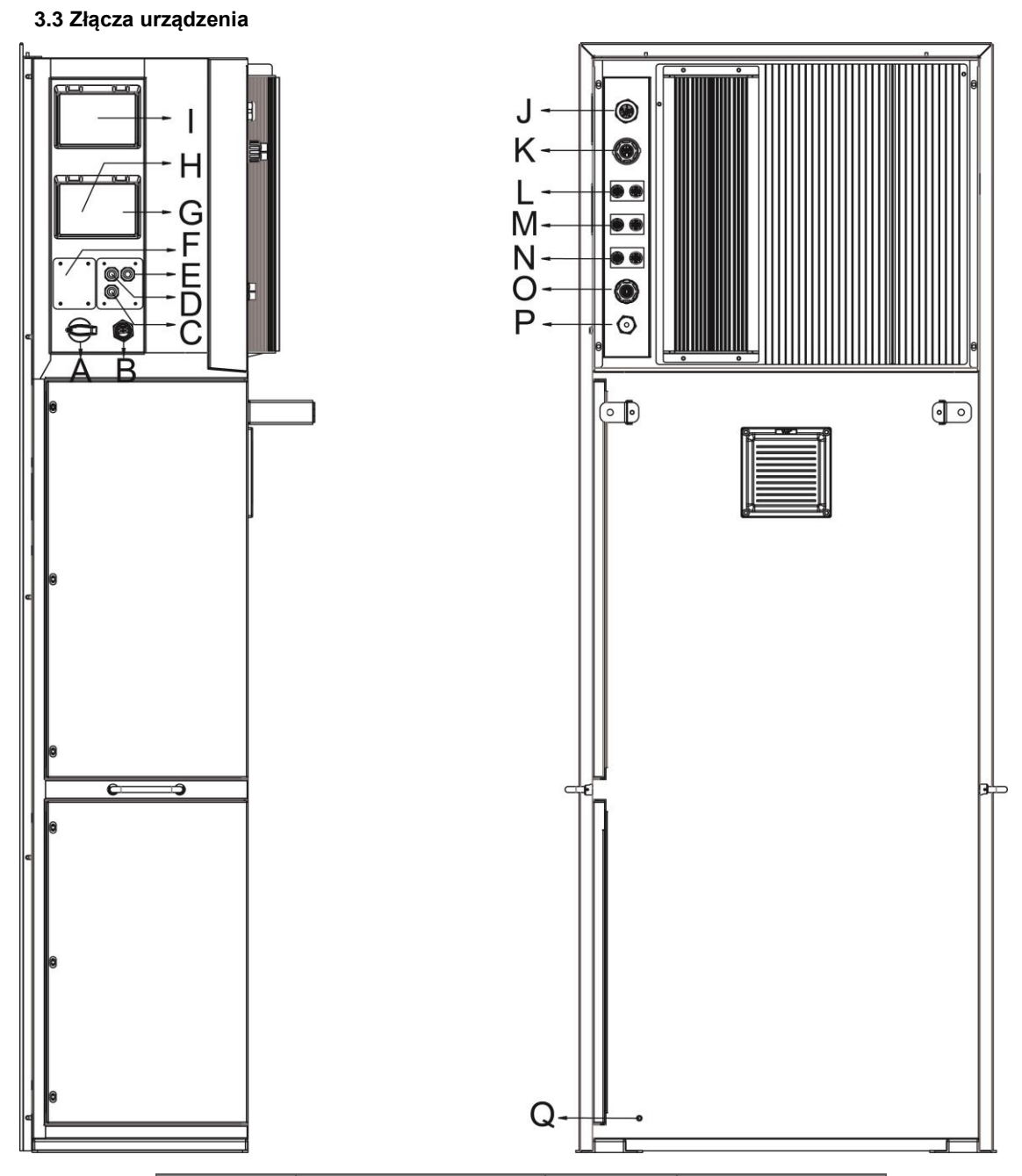

| <b>Złącze</b> | <b>Opis</b>               | <b>Złącze</b> | <b>Opis</b>       |
|---------------|---------------------------|---------------|-------------------|
| A             | Wyłącznik DC              | J             | Złącze AC         |
| В             | USB / WiFi / GPRS /<br>4G | Κ             | Złącze EPS        |
| С             | Złacze DRM                |               | Złacze PV1        |
| D             | Złącze równoległe 2       | м             | Złącze PV2        |
| E.            | Złącze równoległe 1       | N             | Złącze PV3        |
| F             | Slot karty SD             |               | METER/RS485       |
| G             | Zabezpieczenie EPS        | P             | Ethernet          |
| н             | Zabezpieczenie baterii    | Q             | Śruba uziemiająca |
|               | Zabezpieczenie AC         |               |                   |
|               |                           |               |                   |

Uwaga: Tylko wykwalifikowani profesjonaliści mogą wykonywać połączenia elektryczne urządzenia.

# <span id="page-9-0"></span>**4. Dane techniczne**

#### <span id="page-9-1"></span>**4.1 Wejście PV (Tylko AIO H3)**

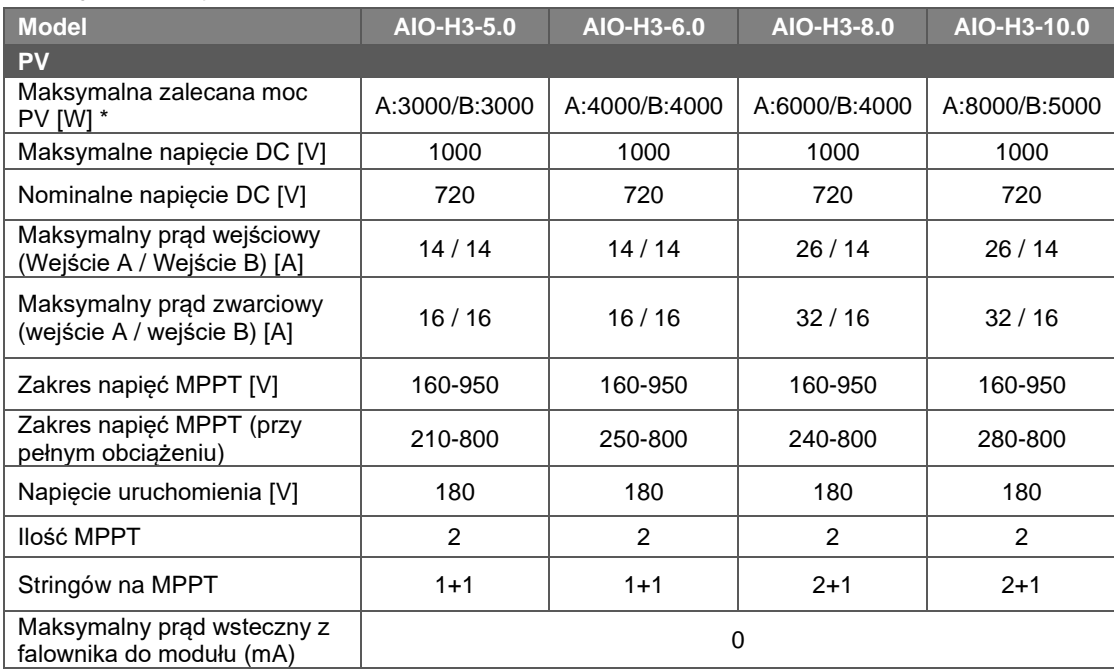

 $\overline{\cdot : A : PV1+PV2, B : PV3}$ 

#### <span id="page-9-2"></span>**4.2 Bateria**

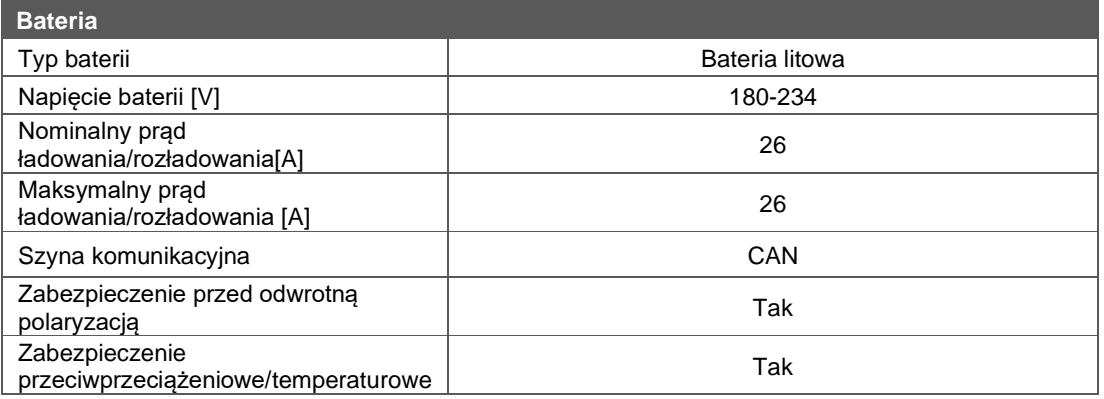

#### <span id="page-9-3"></span>**4.3 Złącze AC**

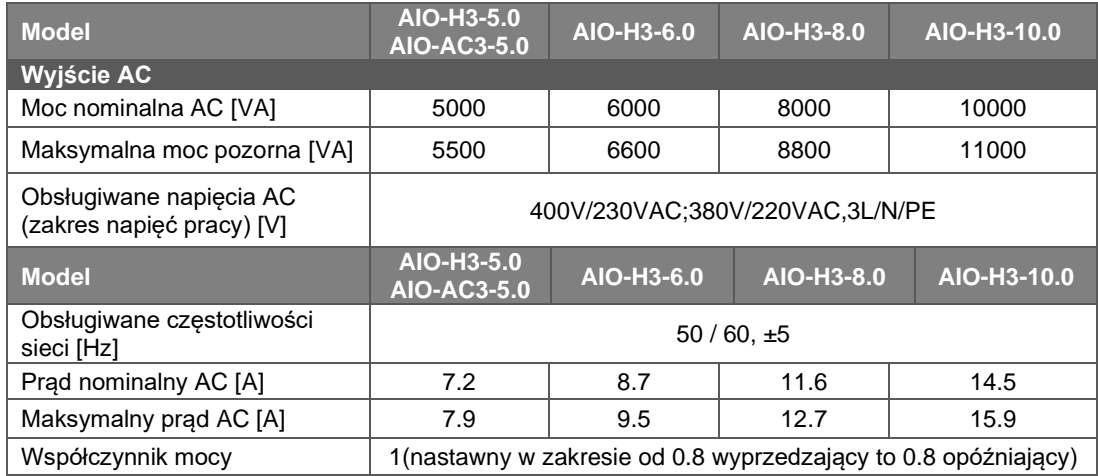

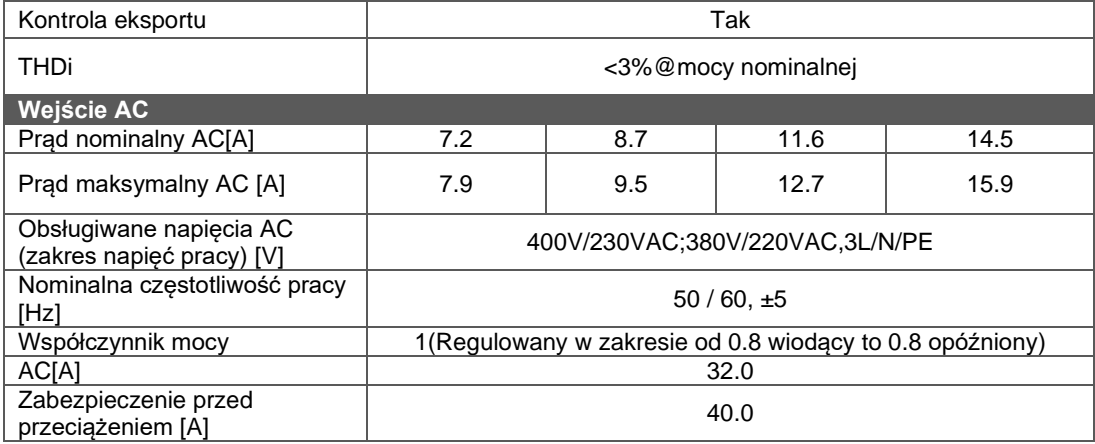

#### <span id="page-10-0"></span>**4.4 Złącze EPS**

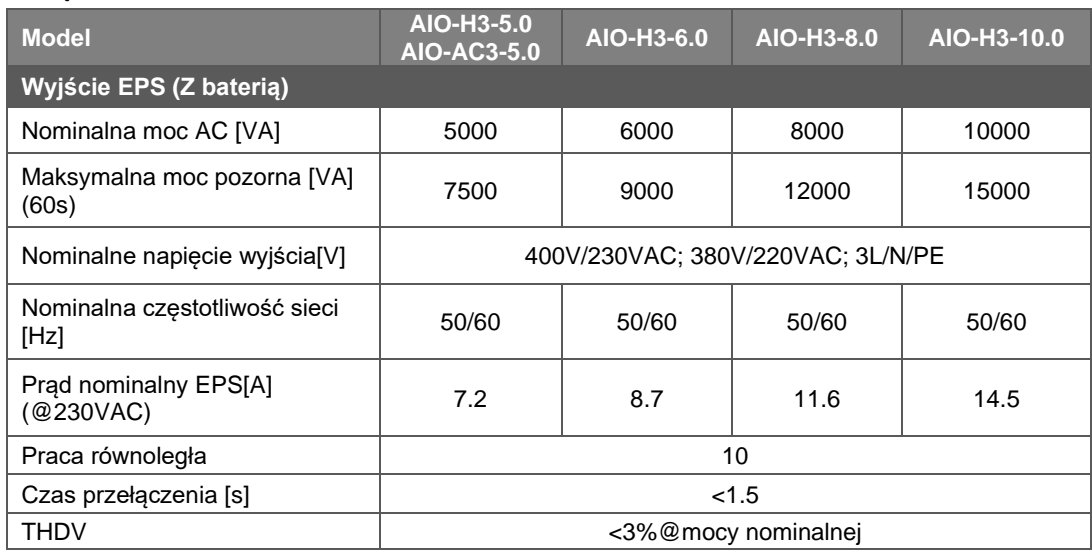

#### <span id="page-10-1"></span>**4.5 Sprawność, zabezpieczenia i certyfikacja**

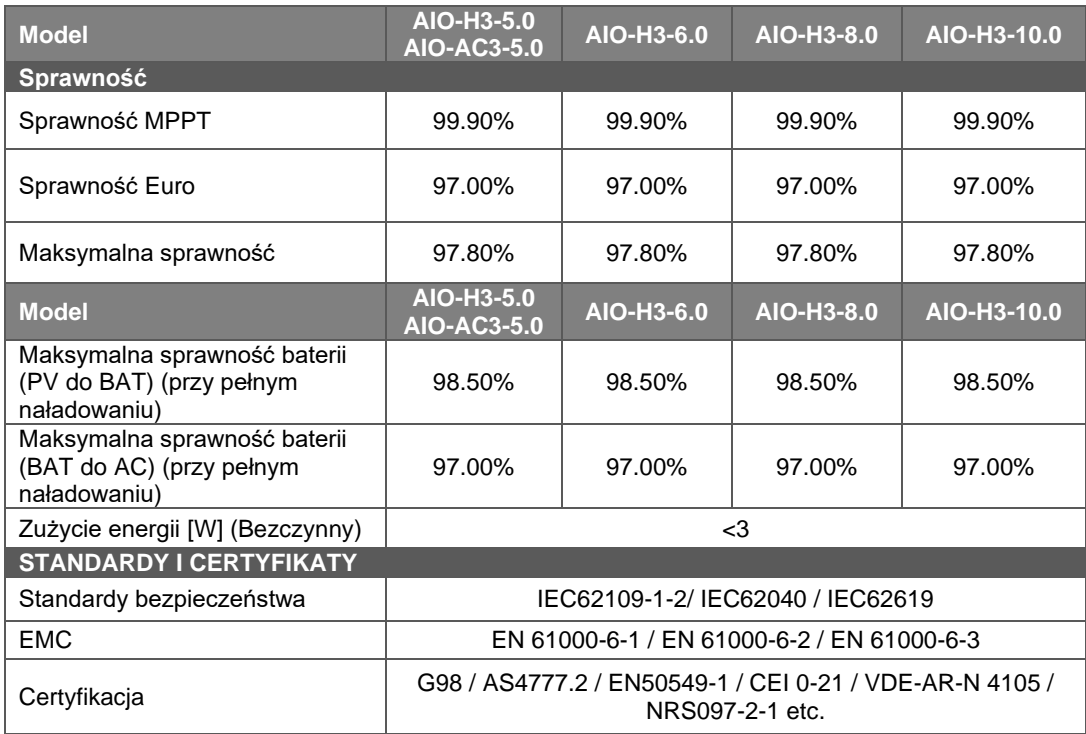

#### <span id="page-11-0"></span>**4.6 Dane podstawowe**

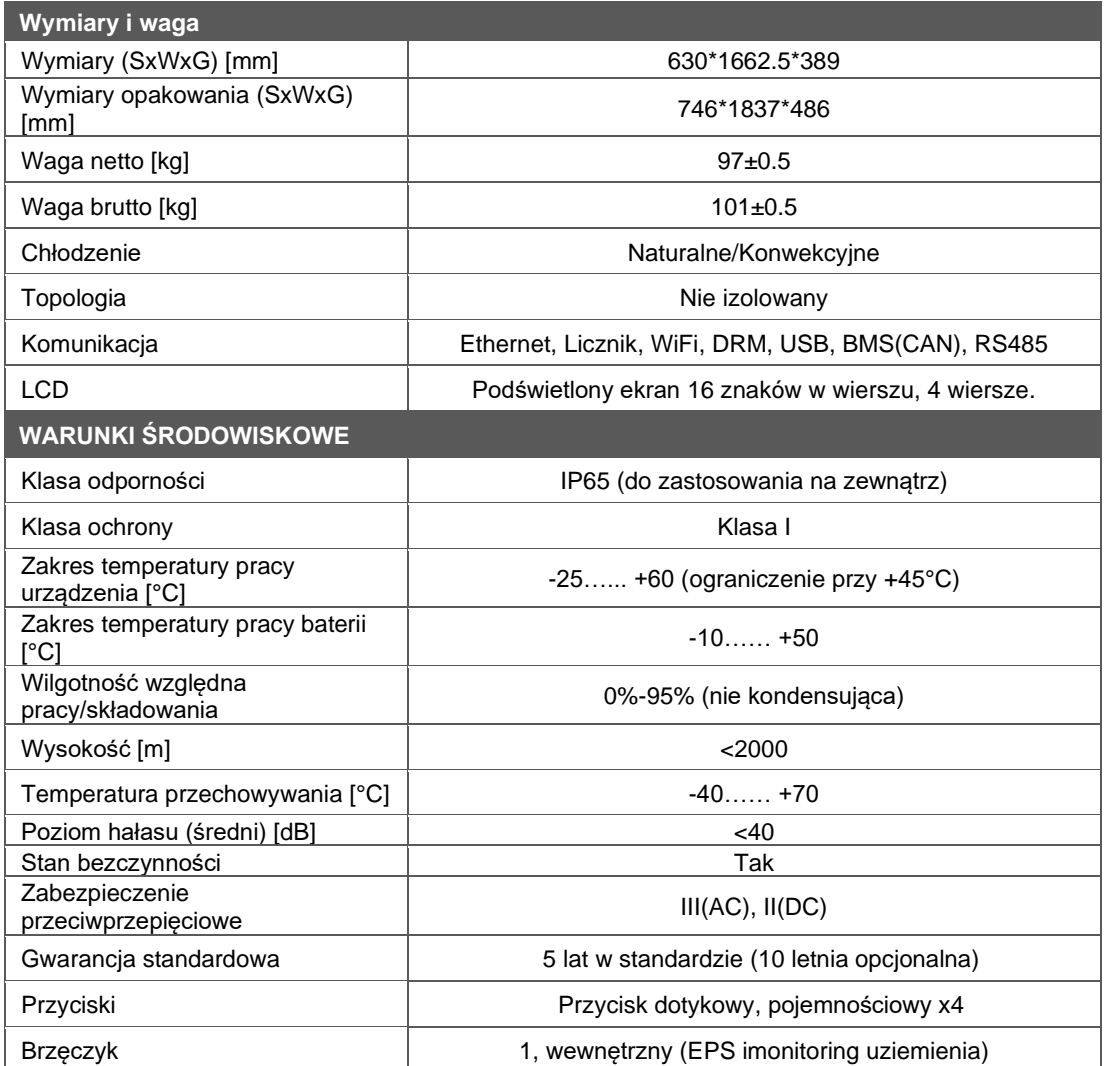

# <span id="page-12-0"></span>**5. Montaż**

#### <span id="page-12-1"></span>**5.1 Sprawdzanie pod kątem uszkodzeń fizycznych**

Upewnij się, że urządzenie nie doznało uszkodzeń w transporcie. Jeśli widoczne są uszkodzenia, wgniecenia lub zarysowania skontaktuj się z dystrybutorem.

#### <span id="page-12-2"></span>**5.2 Zawartość zestawu**

Otwórz paczkę z zestawem i upewnij się, że wszystkie wyszczególnione poniżej akcesoria są obecne.

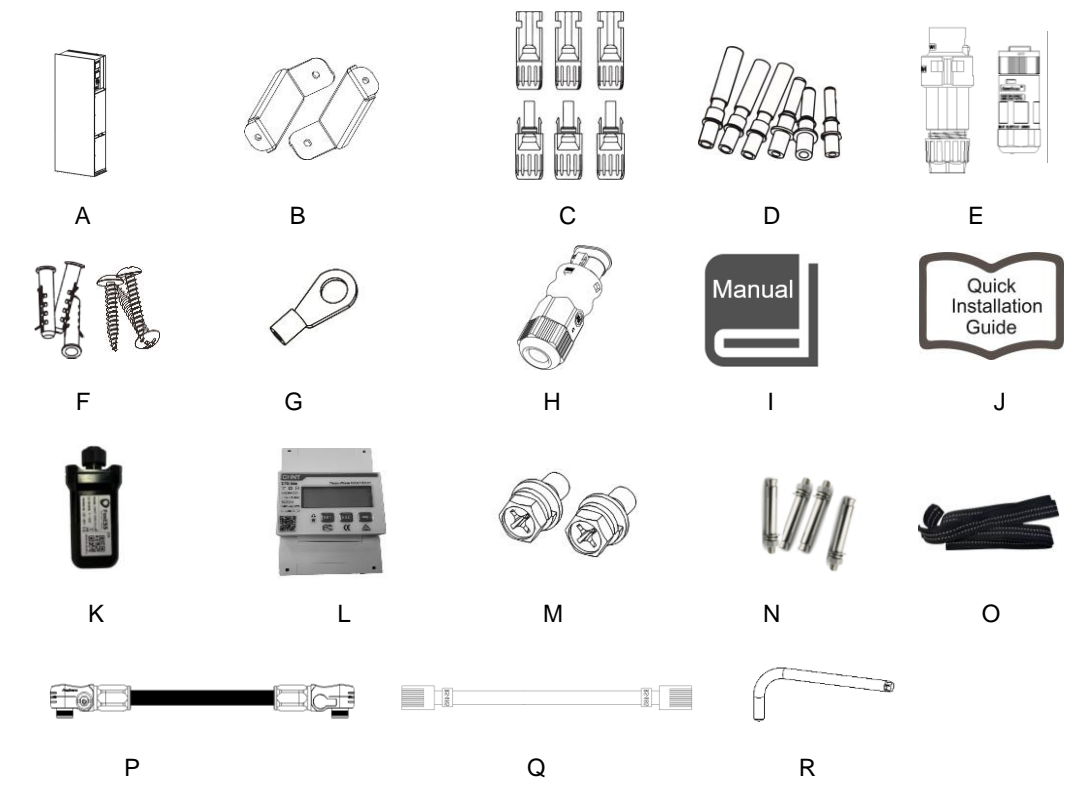

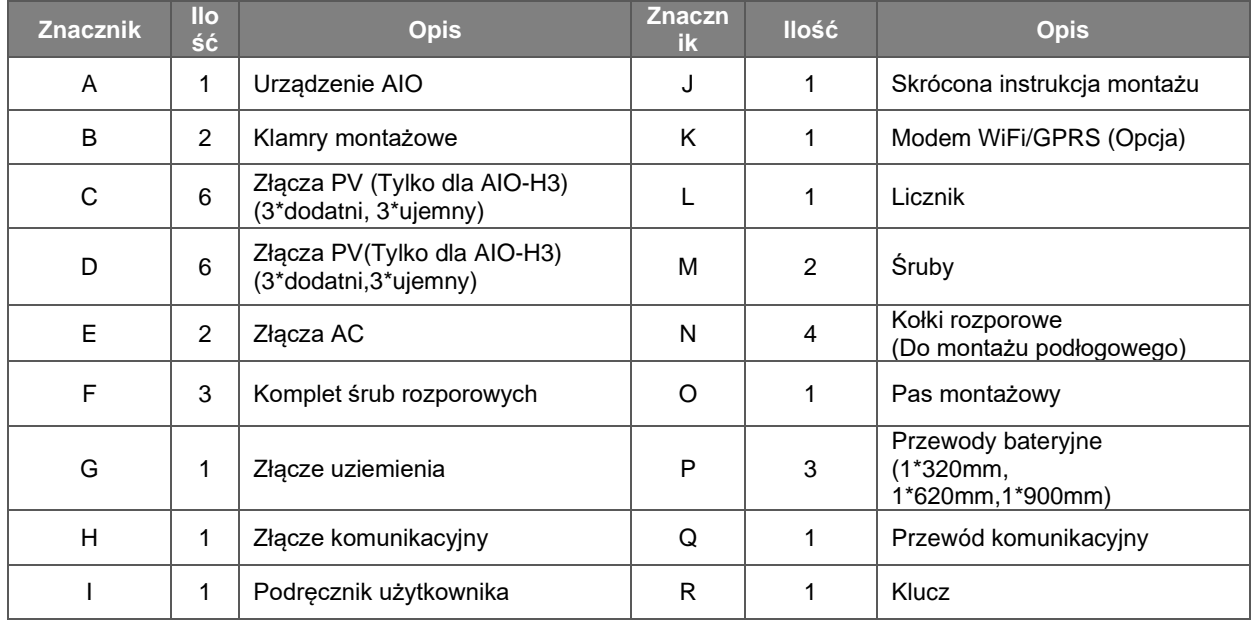

#### <span id="page-13-0"></span>**5.3 Montaż**

• Uwagi przedmontażowe

Upewnij się, że spełnione są następujące wymagania odnośnie miejsca montażu:

- Miejsce montażu nie jest narażone na bezpośrednie działanie słońca.
- W pobliżu miejsca montażu nie są składowane łatwopalne lub wybuchowe materiały.
- Nie ma zagrożenia wytworzenia się łatwopalnej lub wybuchowej atmosfery w miejscu docelowego montażu.
- W miejscu montażu urządzenie nie będzie narażane na bezpośredni ciąg zimnego powietrza.
- W bezpośrednim sąsiedztwie nie powinny znajdować się anteny I przewody antenowe.
- Miejsce instalacji nie powinno znajdować się powyżej 2000mnp.
- Urządzenie nie może być narażone na działanie wilgoci kondensującej (> 95%).
- Miejsce instalacji powinno być dobrze wentylowane.
- Zakres temperatury w miejscu montażu powinien zawierać się w granicy -25°C do +60°C.
- Nachylenie ściany nie powinno przekraczać +5\*.
- Montaż ścienny powinien spełniać poniższe warunki:
- A. Ściana powinna być wykonana z nośnego materiału (beton, cegła, kamień);
- B. Urządzenie musi zostać osadzone na wzmocnionym podłożu, jeśli ściana nie spełnia warunków (ściana drewniana, gipsowa, pokryta zdobieniami).

Unikać bezpośredniego nasłonecznienia, bezpośredniego działania opadów, lub ich zalegania.

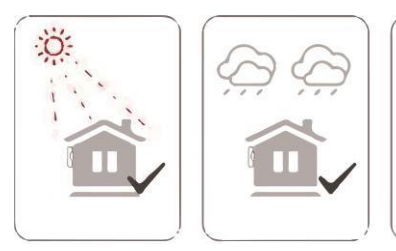

• Wymagana wolna przestrzeń

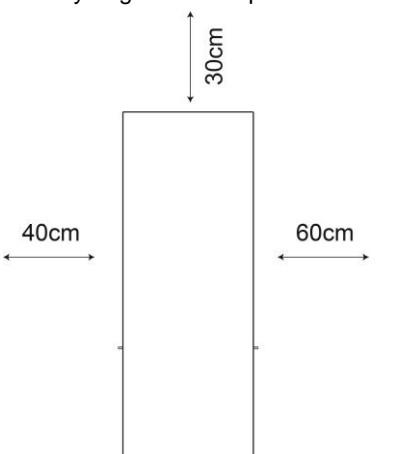

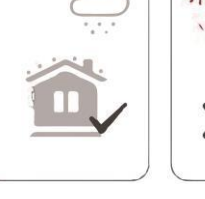

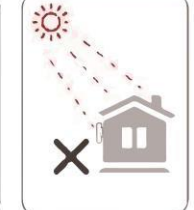

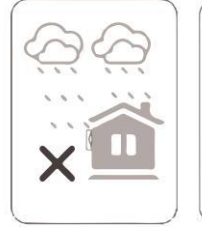

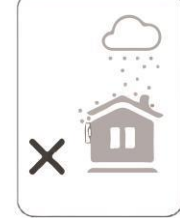

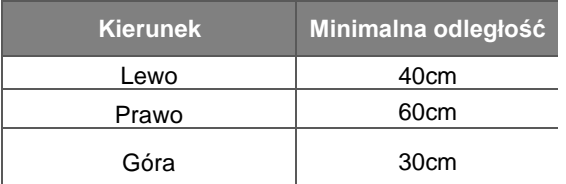

• Kroki montażowe

Wymagane narzędzia:

- Klucz ręczny;
- Wiertarka (wiertło 8mm);
- Zagniatarka do końcówek kablowych;
- Obieraczka do izolacii:
- Śrubokręt.

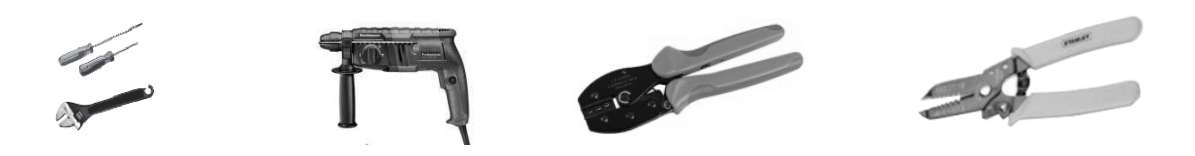

#### **1. Montaż urządzenia z serii AIO**

#### **A. Montaż ścienny**

- Wybierz odpowiednie miejsce na ścianie.
- Użyj śrub sześciokątnych aby zamocować klamry ścienne do AIO.
- Przyłóż do ściany szablon montażowy i zaznacz miejsca wiercenia dziur.

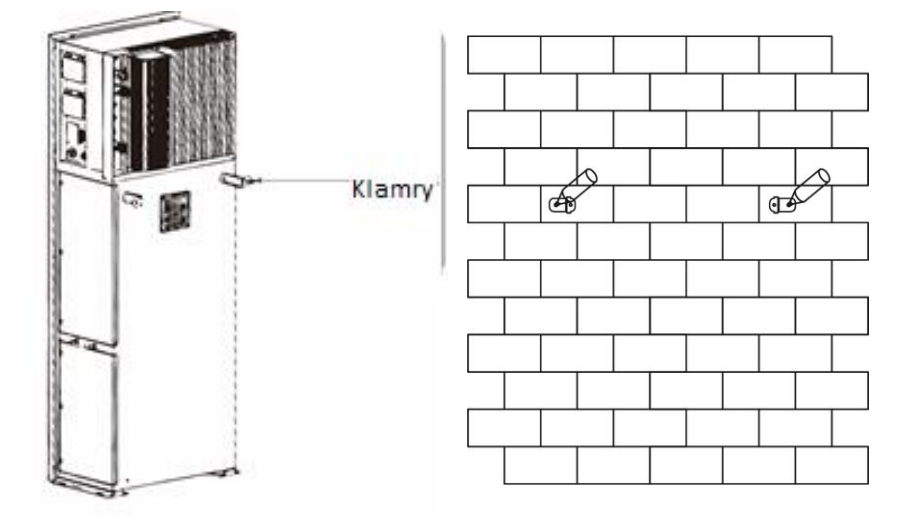

- Wywierć otwory w zaznaczonych miejscach wiertłem 8mm, osadź kołki rozporowe.

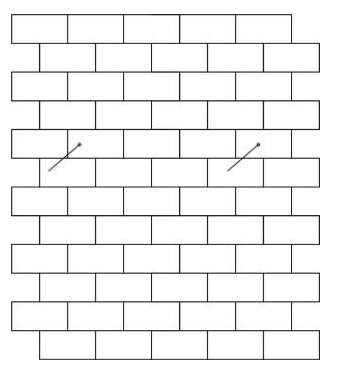

Ustaw odpowiednio urządzenie i dokręć je śrubami do ściany.

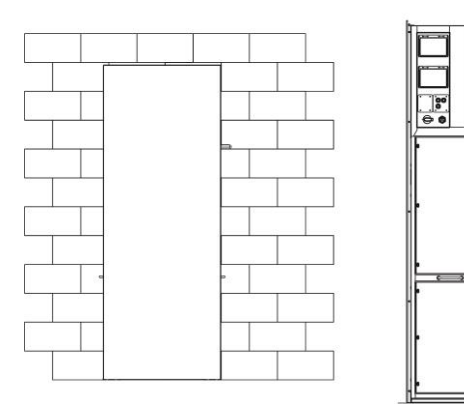

#### **B. Instalacja podłogowa**

- Wybierz miejsce znajdujące się na płaskim I nośnym podłożu. Ustaw na nim urządzenie.
- Oznacz położenie otworów w czterech rogach urządzenia, następnie przesuń urządzenie aby można było wywiercić otwory w podłożu.
- Wywierć otwory w oznaczonych miejscach. Głębokość otworu powinna wynosić minimum 90 mm, a średnica to 13-14 mm. Otwory najbliżej ściany powinny być w odległości minimum 170 mm od ściany.

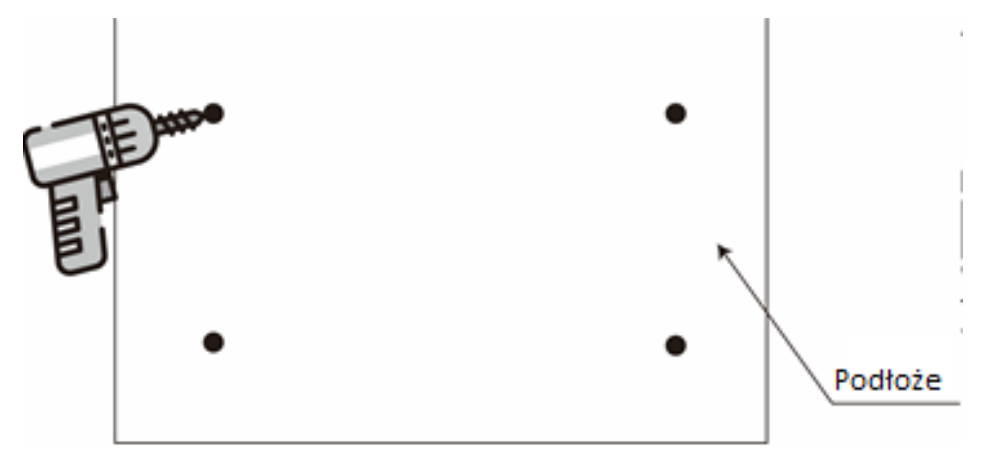

- Umieść kołki rozporowe w otworach.
- Umieść urządzenie z powrotem na miejscu, dbająco zrównanie otworów w urządzeniu z kołkami montażowymi.

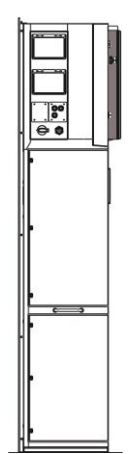

Uwaga: Dla ułatwienia instalacji można wykorzystać szablon montażowy dostarczony z urządzeniem. Wystarczy oznaczyć miejsca wiercenia korzystając z otworów w szablonie, są w takich samych odstępach jak w samym urządzeniu.

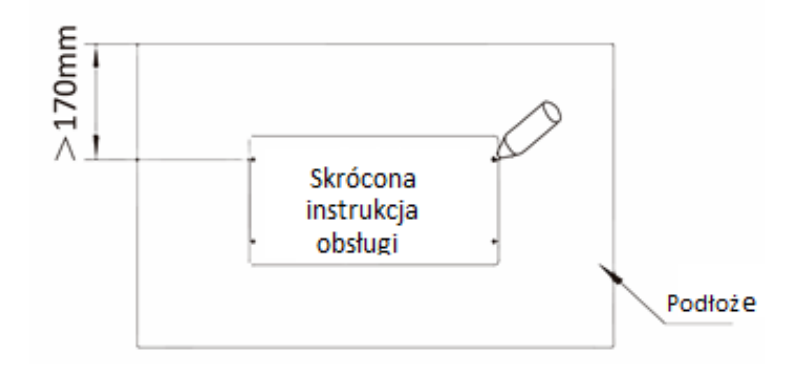

#### **2. Instalacja baterii**

- Odkręć ramki z obu stron modułu bateryjnego, mocowane są 4 śrubami z każdej strony.

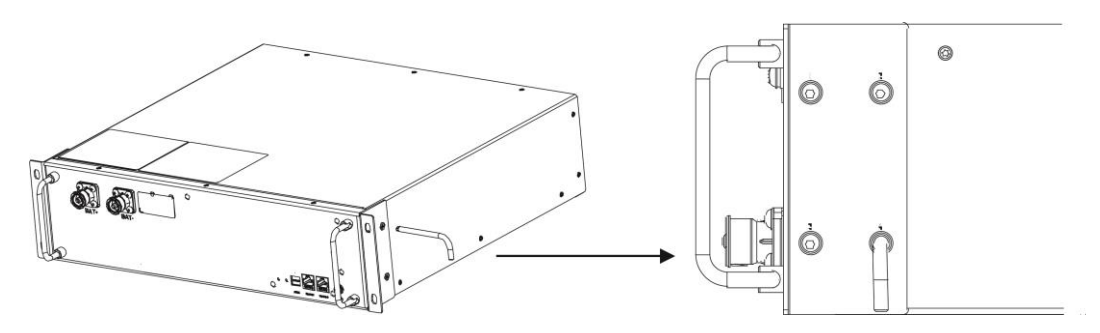

- Podnieś baterię i wsuń ją jak na ilustracji poniżej.

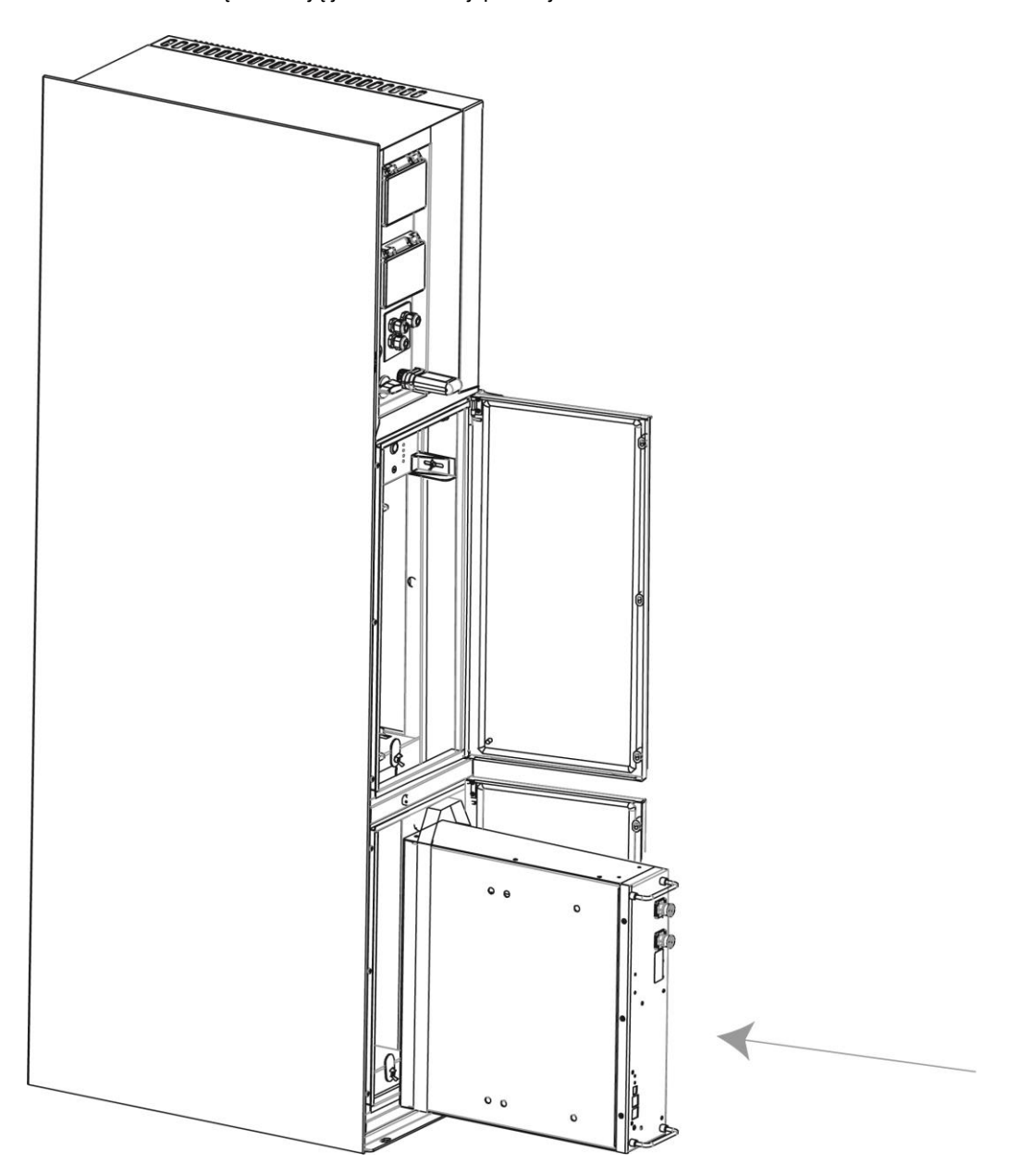

# <span id="page-17-0"></span>**6. Podłączenie prądowe**

#### <span id="page-17-1"></span>**6.1 Podłączenie PV (tylko dla AIO H3)**

#### **Krok 1: Podłączenie stringów PV**

AIO H3 jest przystosowane do podłączenia 2 stringów modułów PV. Aby urządzenie pracowało poprawnie wybierz sprawdzone i wysokiej jakości moduły fotowoltaiczne. Napięcie obwodu otwartego stringu musi być niższe niż 1000V, podczas produkcji energii napięcie stringu powinno zawierać się w zakresie pracy MPPT urządzenia (sprawdź kartę katalogową urządzenia).

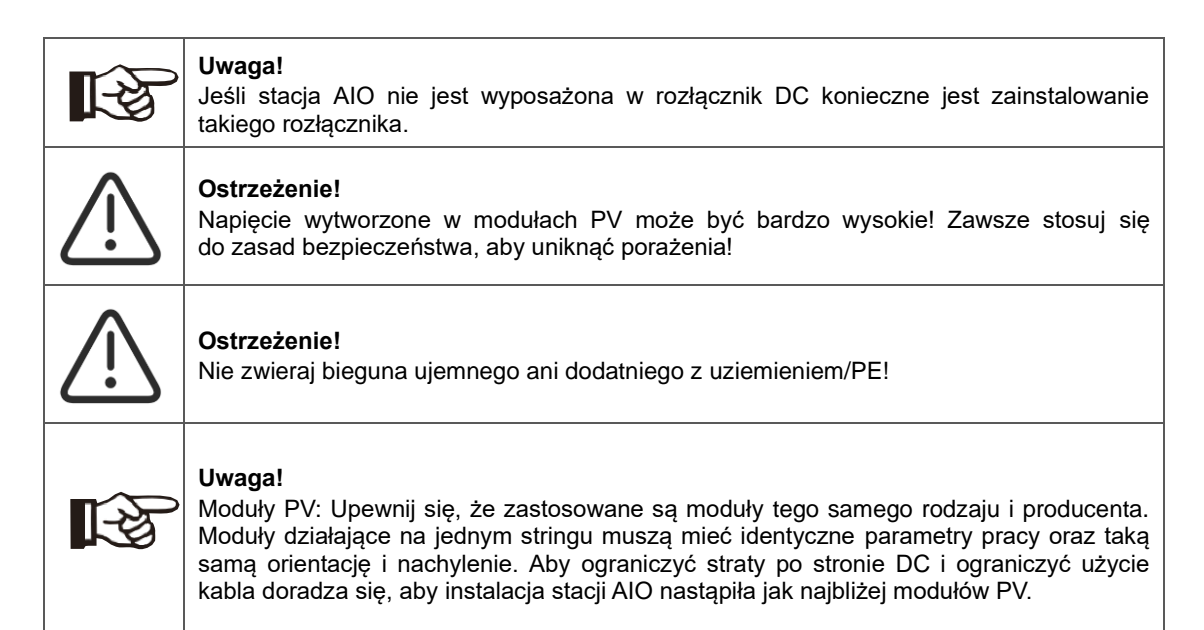

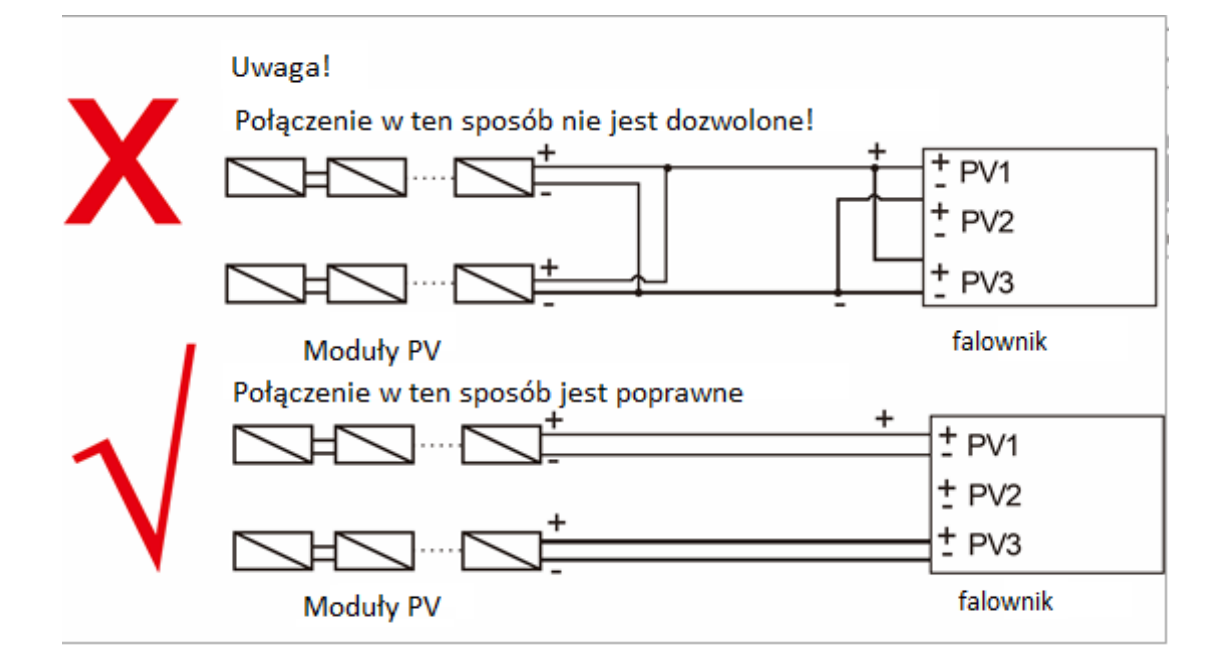

#### **Krok 2: Przygotowanie okablowania PV**

- Wyłącz przełącznik strony DC.
- Do przyłączenia modułów wybierz kabel minimum 4mm².
- Zdejmij 6mm izolacji z żyły przewodu.

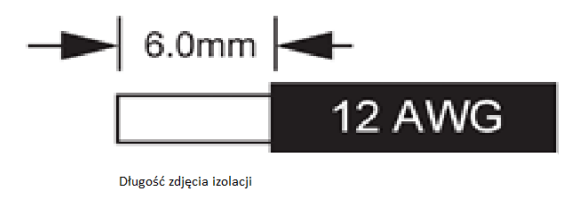

• Rozepnij złącze DC jak pokazano na obrazku poniżej.

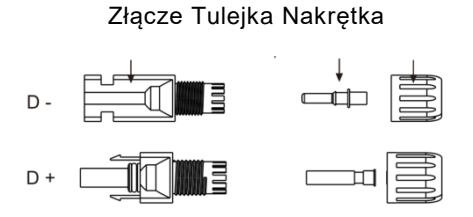

- Umieść obraną z izolacji żyłę przewodu w zacisku tulejki i upewnij się, że wszystkie włókna są umieszczone w zacisku
- Zaciśnij zacisk tulejki używając zaciskarki do złączek. Umieść wstępnie zaciśniętą końcówkę w prasie do złączy i zaprasuj połączenie.

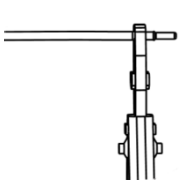

• Przewlecz zaciśniętą tulejkę przez nakrętkę i umieść ją w odpowiednim złączu, wciśnij tulejkę w złączu do usłyszenia kliknięcia zatrzasku.

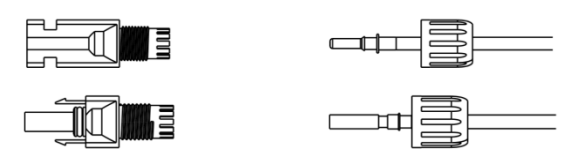

- Aby rozpiąć złącze DC:
	- Użyj odpowiedniego klucza odblokowującego (znajduje się w zestawie).
	- Przy rozłączaniu dodatniego połączenia DC umieść narzędzie w złączu na górze i popchnij w dół.
	- Przy rozłączaniu ujemnego połączenia DC umieść narzędzie w złączu na dole i pchnij w dół.
	- Rozdziel złącze przy użyciu rąk.

#### <span id="page-19-0"></span>**6.2 Podłączenie baterii**

- A. Podłączenie przewodów prądowych I komunikacyjnych baterii.
- Dla czterech baterii

Uwaga:

No.1 to stały przewód komunikacyjny. No.2 & No.3 & No.4 & No.5 znajdują się w zestawie z bateriami.

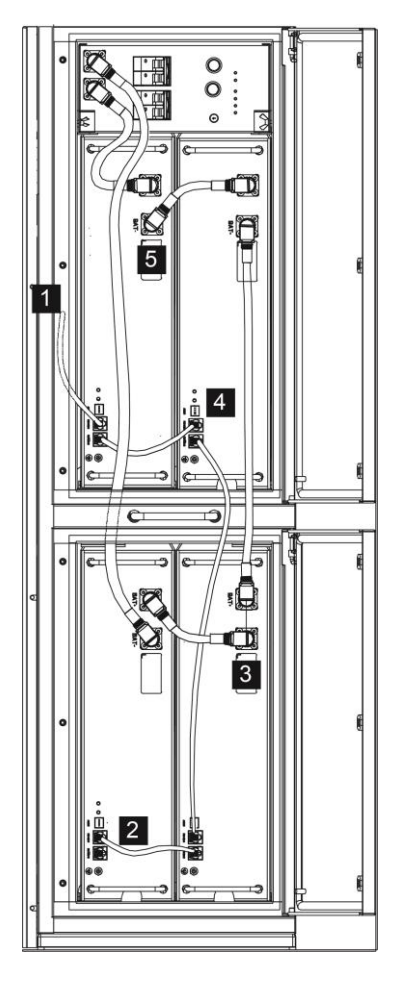

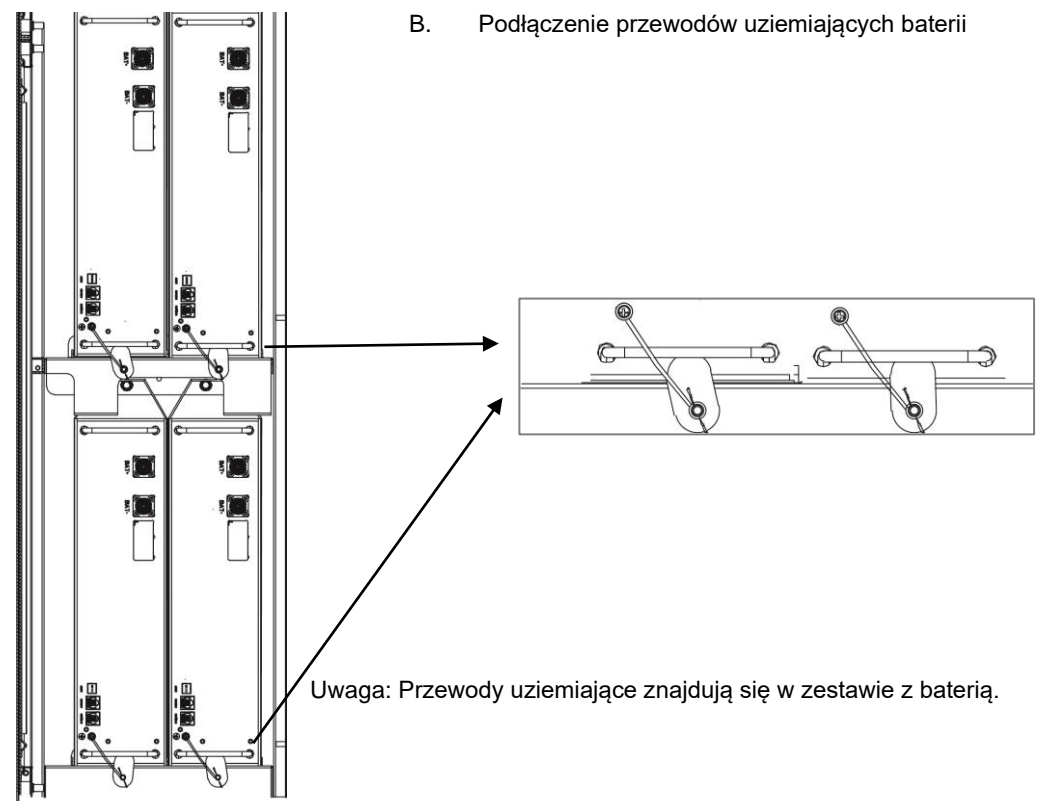

#### <span id="page-20-0"></span>**6.3 Podłączenie sieci AC**

#### **Step 1: Sprawdzenie wymogów podłączenia**

Urządzenia AIO zostały zaprojektowane do pracy z sieciami trójfazowymi o napięciach w zakresie 220/230/240V, oraz częstotliwości sieci 50/60Hz. Pozostałe wymogi pracy powinny być określone lokalnym prawem i normami prądowymi.

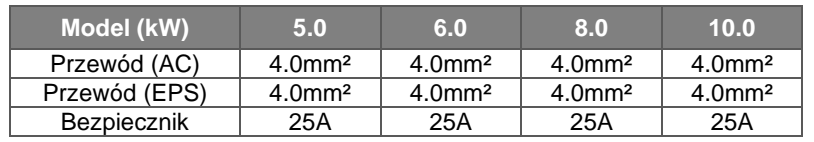

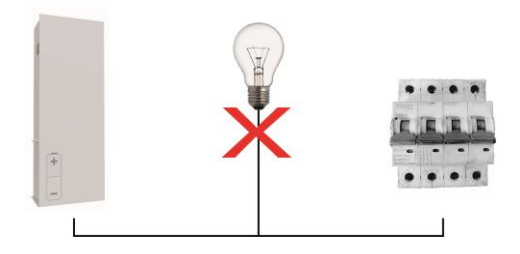

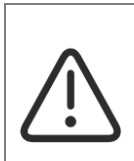

#### **Ostrzeżenie!**

Zabezpieczenie nadprądowe powinno być zainstalowane pomiędzy urządzeniem AIO a siecią AC, wielkość zabezpieczenia przedstawia tabelka powyżej. ZABRONIONE JEST podłączanie jakichkolwiek odbiorników z pominięciem zabezpieczeń, bezpośrednio do urządzenia!

#### **Step 2: Podłączanie okablowania**

- Sprawdź napięcie sieci i potwierdź, że znajduje się w zakresie pracy urządzenia.
- Rozłącz zabezpieczenia z wszystkich faz i zabezpiecz je przed przypadkowym przełączeniem.
- Przytnij odpowiednią długość przewodu:

- Zdejmij izolację główną z kabla AC, przytnij przewody fazowe do długości 52.5mm oraz PE do 55mm.

- Użyj zaciskarki do przewodów, aby obrać 12mm izolacji z przewodów, jak pokazano niżej.

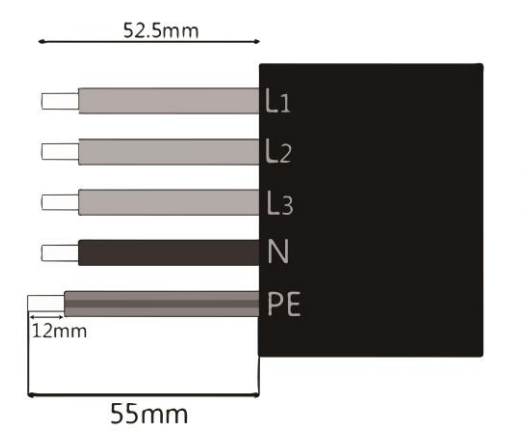

L1/L2/L3: Brązowy/szary/czarny N: Niebieski PE: Zielono-żółty

Uwaga: Sprawdź i zastosuj się do oznaczeń i kolorów przewodów w miejscu instalacji.

#### **A. Podłączanie EPS**

• Przepleć przewód AC przez części wtyczki jak niżej.

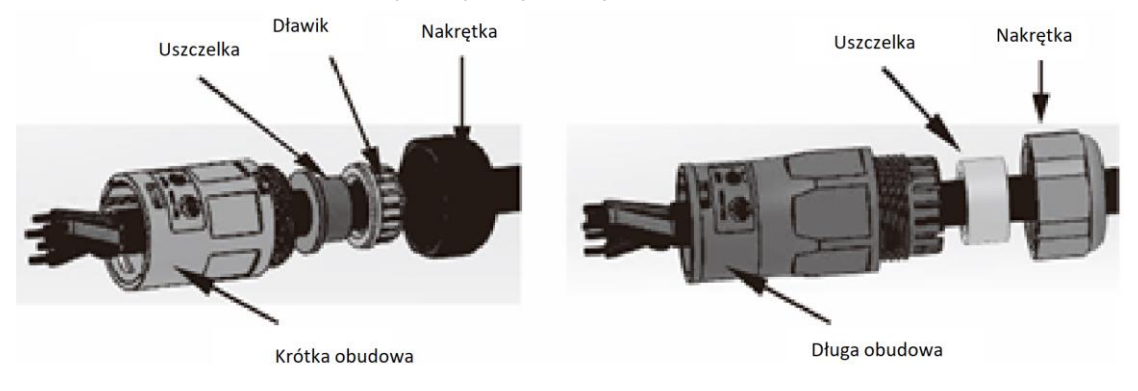

• Zagnieć tulejki na przewodach i dokręć śruby mocujące momentem obrotowym 0.8+/-0.1N·m.

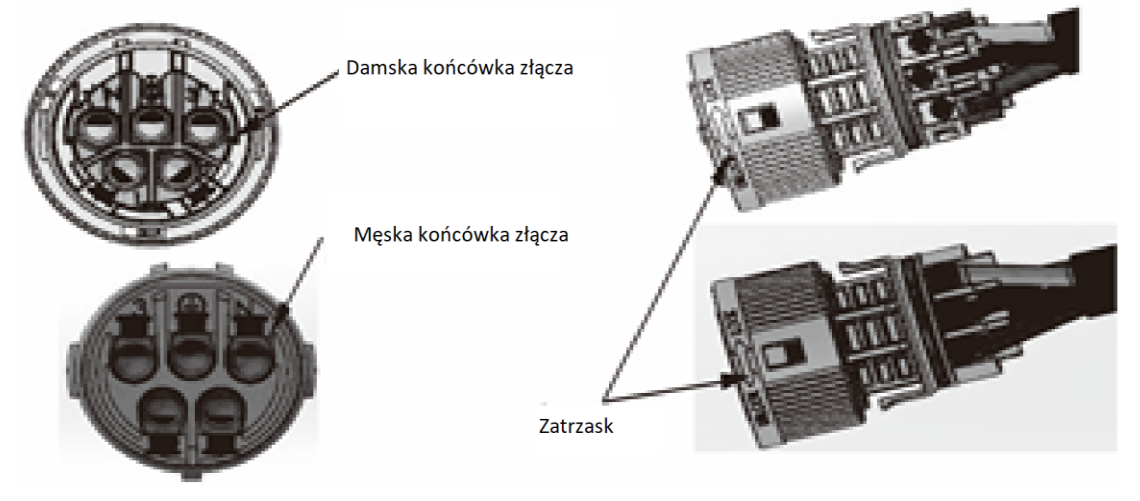

• Złącz części wtyczki do zatrzaśnięcia zatrzasków.

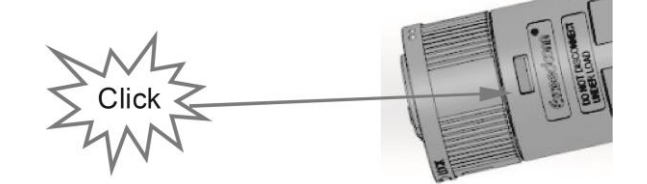

• Umieść uszczelnienie i dokręć je nakrętką złączki momentem obrotowym (2.5 + / - 0.5N·m).

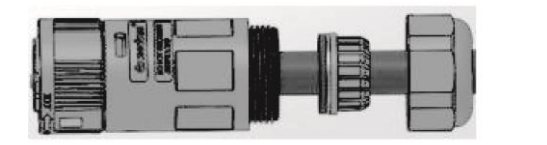

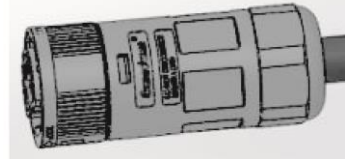

• Umieść męską część złącza w żeńskiej i dociśnij do usłyszenia kliknięcia zatrzasków. Miejsce zamka złącza oznaczone jest znakiem LOCK na obudowie złącza.

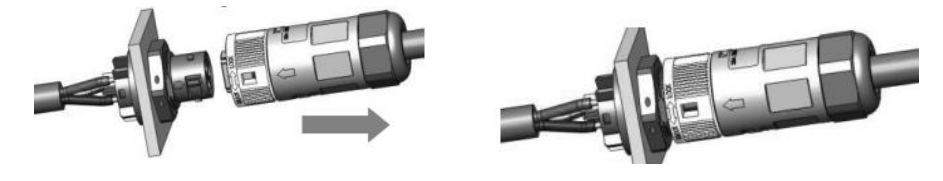

#### **B. Przyłącze AC**

- Rozłóż elementy złącza na trzy części jak pokazano na rysunku poniżej.
	- Trzymając środkowy komponent żeńskiej części złącza odkręć nakrętkę złącza.
	- Wyjmij uszczelnienie wraz z nakrętką z tylnej części złącza.

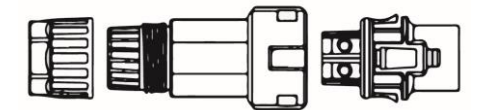

• Przepleć przewód przez nakrętkę i uszczelnienie, przykręć nakrętkę. Przykręć końcówki kablowe śrubami montażowymi.

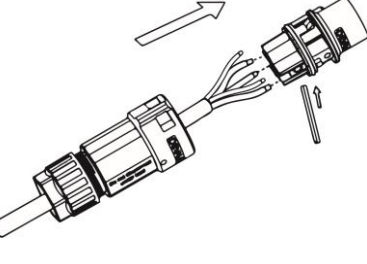

• Nasuń obudowę złącza na końcówkę kablową do usłyszenia zatrzasków. Dokręć nakrętkę złącza, aby unieruchomić i uszczelnić połączenie.

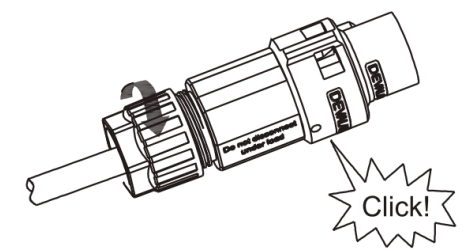

• Wepchnij złącze w terminal w falowniku do usłyszenia zadziałania zatrzasków.

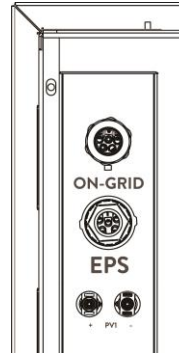

• Aby rozpiąć połączenie AC użyj małego śrubokręta aby podważyć zamek jak na ilustracji poniżej, wysuń złącze z terminala.

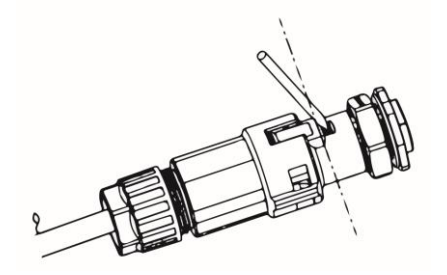

#### <span id="page-23-0"></span>**6.4 Przyłącze uziemienia**

Przykręć uziemienie śrubokrętem jak pokazano niżej.

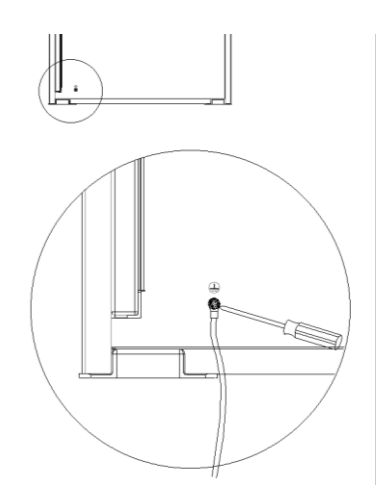

#### <span id="page-23-1"></span>**6.5 Podłączenie modułu komunikacyjnego**

#### **A. Montaż modułu komunikacyjnego (Opcjonalne)**

Seria urządzeń AIO przystosowana jest do komunikacji z wieloma urządzeniami monitorującymi, wykorzystującymi standardy WiFI, GPRS, RS485 czy Ethernet.

Wykorzystując możliwości komunikacyjne urządzenia możliwe jest monitorowanie wartości napięć, prądów, częstotliwości czy zdalny odczyt błędów zgłaszanych przez AIO.

#### • **WiFi/ GPRS (Opcjonalne)**

Urządzenie AIO wyposażone jest w zestawie w moduł komunikacyjny WiFi, pozwalający połączyć stację z Internetem i dzięki temu agregować dane o działaniu elektrowni. Istnieje możliwość dokupienia modułu komunikacyjnego Ethernet oraz GSM (GPRS).

Proces podłączenia urządzenia:

- 1. Dla urządzenia GPRS: Włóż kartę SIM do urządzenia (zapoznaj się z instrukcją instalacji modułu komunikacyjnego).
- 2. Podłącz urządzenie WiFi/GPRS do wejścia "WiFi/GPRS" w falowniku.
- 3. Dla modułu komunikacyjnego WiFi: Połącz moduł komunikacyjny z siecią WiFi routera udostępniającego Internet (Zapoznaj się z instrukcją modułu komunikacyjnego, aby uzyskać informacje w jaki sposób spiąć sieć urządzenia).
- 4. Zarejestruj się na platformie FoxESS Cloud i dołącz numer seryjny rejestratora do swojego konta(Zapoznaj się z instrukcją modułu by uzyskać więcej informacji).

#### • **Licznik/RS485**

Funkcje styków wtyczki komunikacyjnej opisane są poniżej.

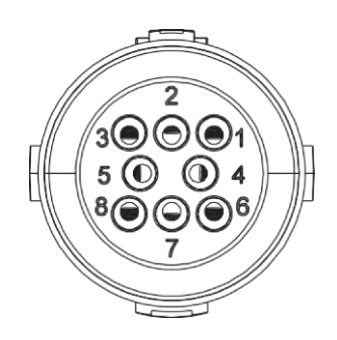

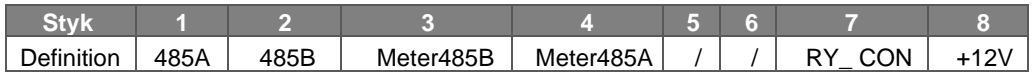

Uwaga:

• Kompatybilny z AIO licznik energii: DTSU666 (CHINT).

Upewnij się, że licznik jest poprawnie oprogramowany i skonfigurowany przed użyciem: Adres: 1; Baud: 9600

Zapoznaj się z instrukcją licznika, aby odnaleźć miejsce wprowadzenia konfiguracji.

#### - RS485

RS485 jest standardem komunikacyjnym używanym, aby transmitować dane telemetryczne falownika na serwer lub inne urządzenie monitorujące.

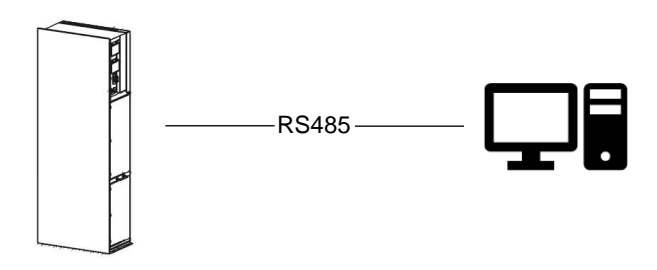

Licznik

Urządzenie AIO posiada wbudowaną funkcję limitu eksportu energii. Aby ta funkcja działała poprawnie konieczne jest zastosowanie dwukierunkowego licznika energii z komunikacją RS485.Przy montażu licznika zastosuj się do instrukcji montażu dostarczonej z urządzeniem. Licznik musi być zainstalowany w sieci AC w której będzie działać AIO.

Aby ustawić ograniczenie eksportu energii:

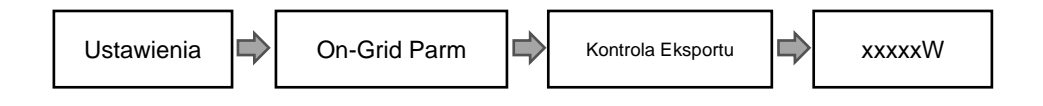

Schemat podłączenia licznika energii:

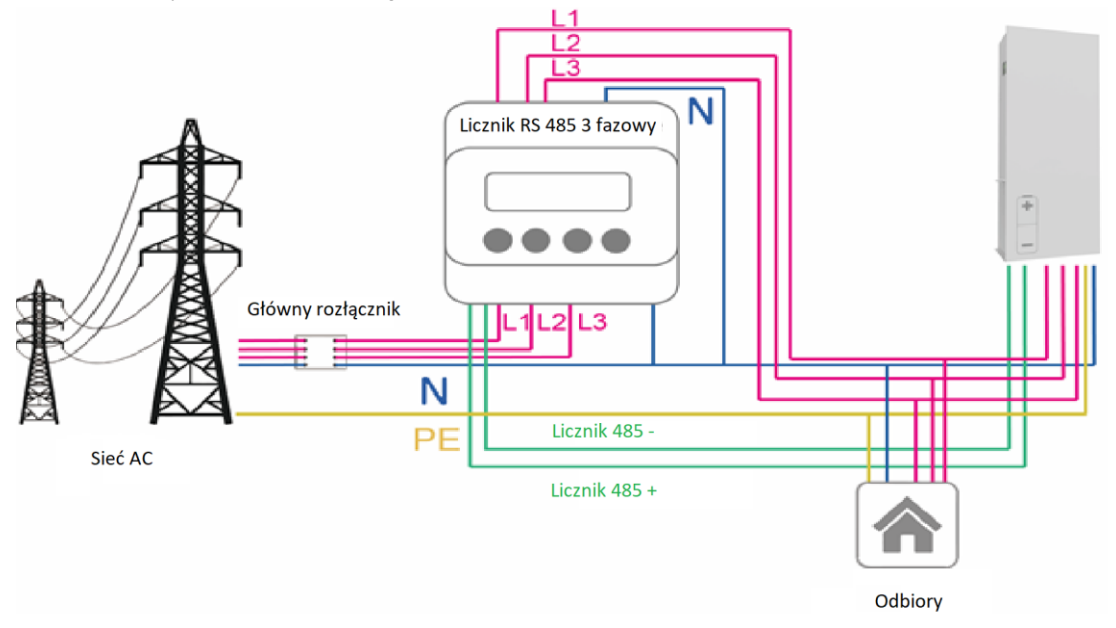

#### • **DRM**

Ustawienia DRM

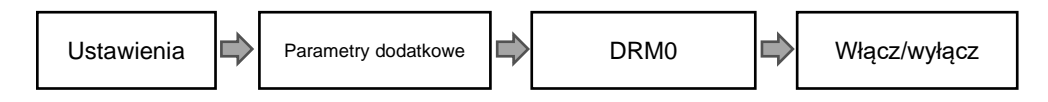

Układ DRM wysterowywany jest sygnałami jak niżej, system zapewnia możliwość kontroli produkcji przez dystrybutora energii.

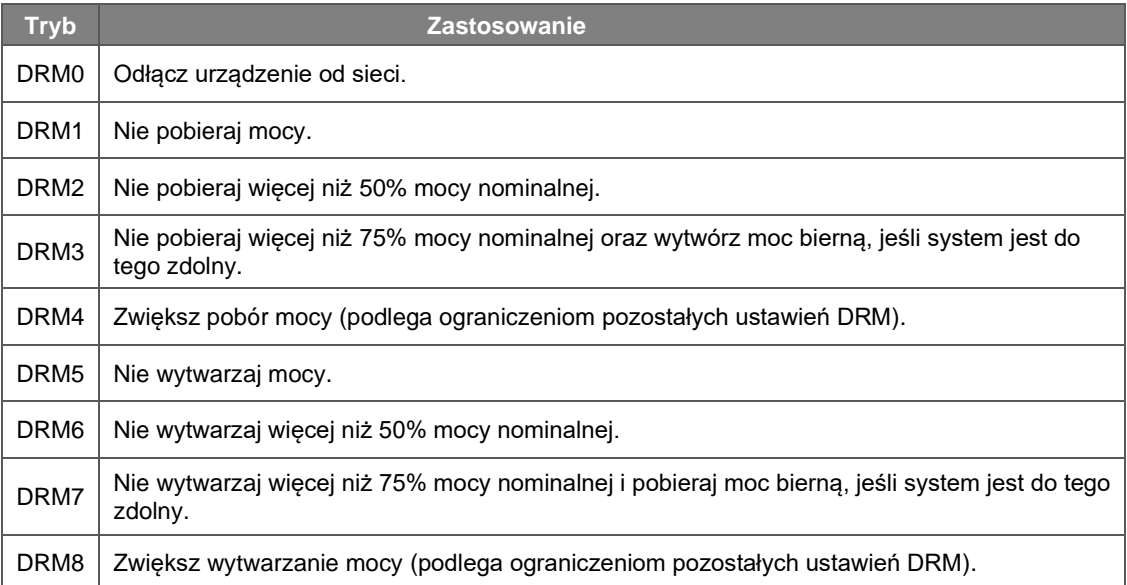

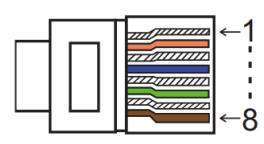

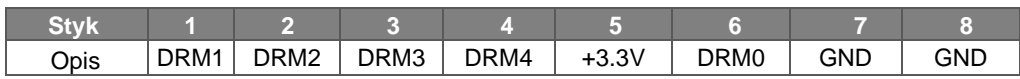

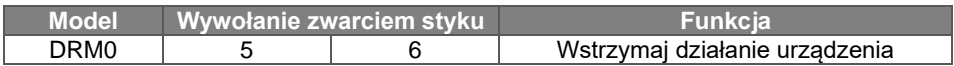

#### • **Ethernet**

Interface Ethernet jest standardowym protokołem komunikacyjnym falownika AIO.

#### Możliwości zastosowania:

1) Dla transmisji danych telemetrycznych falownika do komputera lub innego urządzenia monitorującego.

2) Dla monitoringu i wysyłania danych na serwer Fox w celu odkładania danych o produkcji i sprawdzania stanu urządzeń przez aplikację mobilną Fox.

Opis styków złącza Ethernet

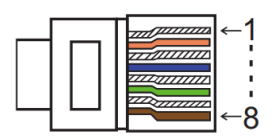

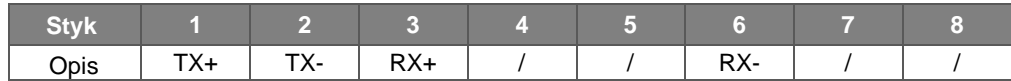

#### • **BMS**

BMS-485: Połączenie z generatorem, uruchomienie generatora. BMS-CANL: Złącze diagnostyczne producenta.

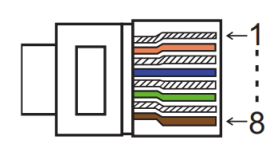

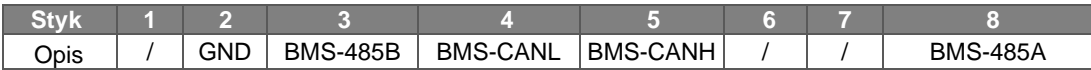

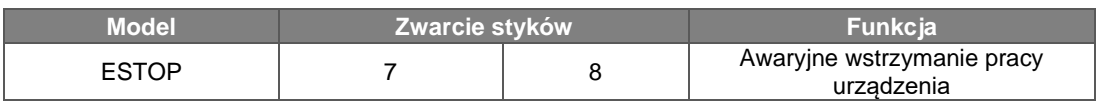

#### Podłączenie:

**Krok** 1: Odkręć pokrywę styków.

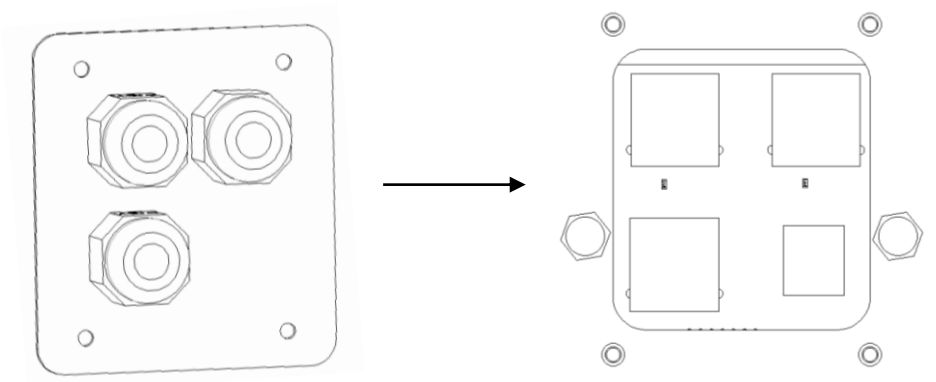

Krok 2: Przygotuj standardowy przewód sieciowy, przełóż go przez konektor dostarczony z urządzeniem.

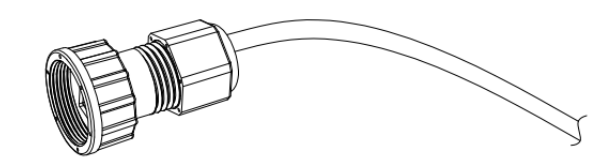

Krok 3: Zaciśnij końcówkę RJ45 na przewodzie przewleczonym przez konektor.

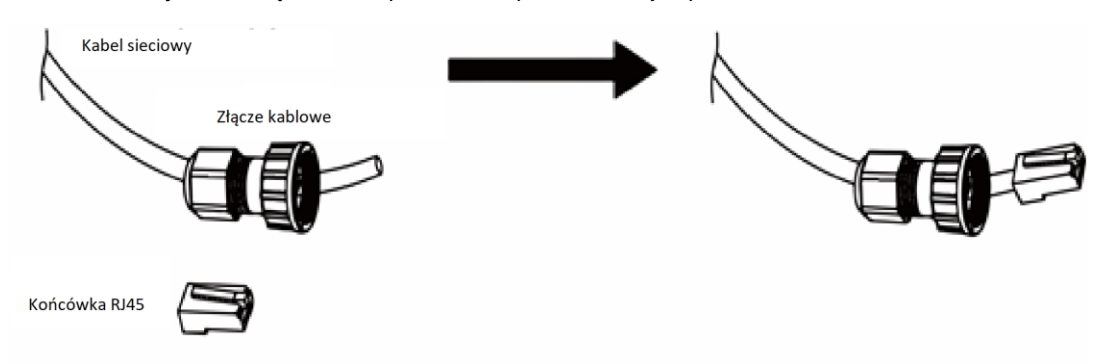

Krok 4: Umieść złącze w porcie komunikacyjnym falownika i przykręć złącze uszczelniające. Umieść drugi koniec kabla komunikacyjnego w swoim komputerze/routerze/switchu.

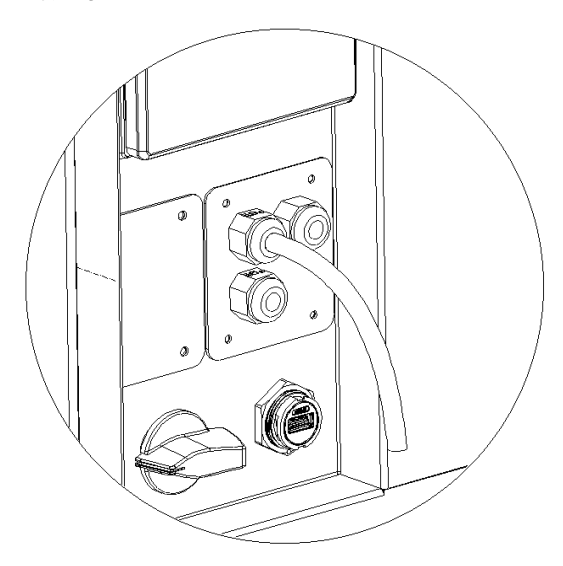

#### **B. Równoległe połączenie urządzeń siecią AC**

Seria urządzeń AIO 3 wyposażona jest w możliwość pracy równoległej do 10 jednostek w jednym systemie przy pracującej sieci AC.W takim systemie jedno urządzenie ustawiane jest jako falownik nadrzędny (nazywany dalej master), który będzie zarządzał produkcją i dystrybucją energii w systemie. W systemie użyty może zostać tylko jeden licznik energii, komunikujący się bezpośrednio z falownikiem master, wszystkie pozostałe falowniki będą pobierały dane z tego urządzenia. Komunikacja falownika nadrzędnego z falownikami podrzędnymi następuje w protokole CAN. Na obecną chwilę praca równoległa możliwa jest tylko przy podłączonej i działającej poprawnie sieci AC, praca równoległa offgridjest w trakcie rozwijania.

Porty opisane jako "Parallel1" i "Parallel 2" są wykorzystywane do zestawienia komunikacji pomiędzy stacjami AIO .

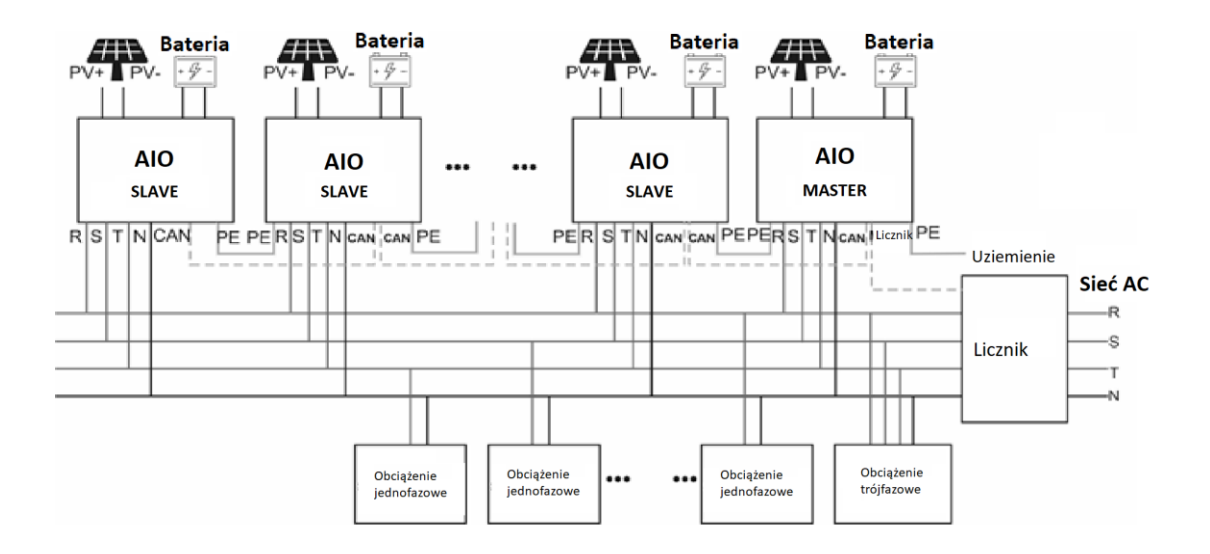

Schemat połączeń systemu pracującego równolegle:

#### **C. Równoległe połączenie urządzeń siecią EPS**

Seria AIO 3 ma możliwość działania w systemie równoległym EPS. Umożliwia to połączenie do 10 jednostek w jeden system energetyczny. Działanie w tym trybie możliwe jest tylko przy odłączonej sieci AC. W takim systemie jedno urządzenie ustawiane jest jako falownik nadrzędny (nazywany dalej master), który będzie zarządzał produkcją i dystrybucją energii w systemie. W systemie użyty może zostać tylko jeden licznik energii, komunikujący się bezpośrednio z falownikiem master, wszystkie pozostałe falowniki będą pobierały dane z tego urządzenia. Komunikacja falownika nadrzędnego z falownikami podrzędnymi następuje w protokole CAN.

Uwaga: Działanie w trybie EPS możliwe jest wyłącznie przy odłączonej sieci AC.

Urządzenia łączone są przy pomocy portu Parallel 1/2. Schemat połączenia znajduje się poniżej:

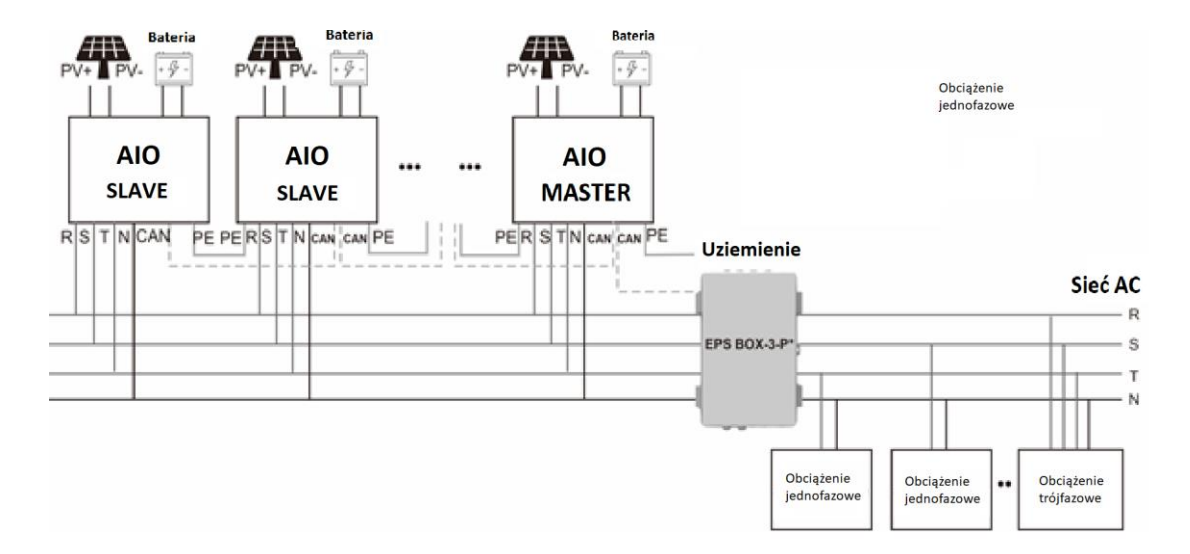

Uwaga: Istnieją różne wersje EPS BOX.

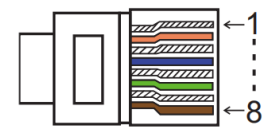

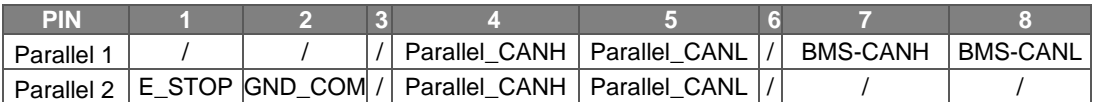

■ Tryby pracy falownikaw systemie równoległym

Istnieją trzy tryby pracy urządzenia w systemie równoległym. Zapoznaj się z informacjami poniżej, aby poprawnie zestawić urządzenia do pracy równoległej.

**Tryb niezależny:** Możliwy jeśli żaden falownik nie został ustawiony jako Master. Domyślny po pierwszym połączeniu urządzeń. Falowniki w tym trybie działają niezależnie od siebie.

**Tryb nadrzędny:** Wybranie trybu nadrzędnego na falowniku ustala go w pozycji Master . Falownik ten będzie kontrolował produkcję i sterował pracą pozostałych falowników w systemie.

**Tryb podrzędny:** Kiedy jeden falownik zostanie wybrany jako Master, wszystkie pozostałe falowniki w systemie przełączają się w tryb Slave. Falowniki podrzędne są sterowane przez falownik ustawiony jako nadrzędny. Tego trybu pracy nie można zmienić korzystając z ekranu falownika.

■ Połączenia kablowe oraz ustawienia jednostek

Uwaga: Przed przeprowadzeniem działań sprawdź czy wszystkie urządzenia pracują z tą samą wersją oprogramowania. Jeśli wersje są różne, system nie będzie działał właściwie.

**Krok 1:**Połącz urządzenia używając przewodów komunikacyjnych wpiętych do portów CAN falowników. - Użyj przewodu standardu CAT 7 łącząc porty CAN-CAN, aby połączyć falownik z licznikiem można użyć przewodu komunikacyjnego w standardzie CAT 5.

- Podłącz przewód CAT 7 do portu CAN pierwszego urządzenia i połącz kolejne urządzenie. Połącz w ten sposób wszystkie jednostki.

- Podłącz przewód CAT 5 do portu w liczniku, a następnie podłącz przewód do portu CAN 1 w pierwszym falowniku lub CAN 2 ostatniego urządzenia w łańcuchu.

Uwaga: Urządzenie z podłączonym licznikiem powinno mieć podłączone moduły PV oraz baterię.

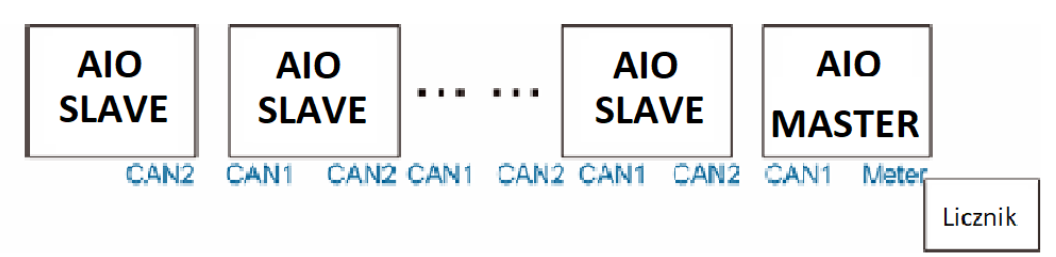

**Krok 2:** Ustaw przełączniki DIP (Nie ma potrzeby ustawiać DIPów w pozostałych falownikach).

- Zlokalizuj falownik z podłączonym licznikiem.
- Przesuń przełączniki na pozycją "ON" korzystając z odpowiedniej pincety.

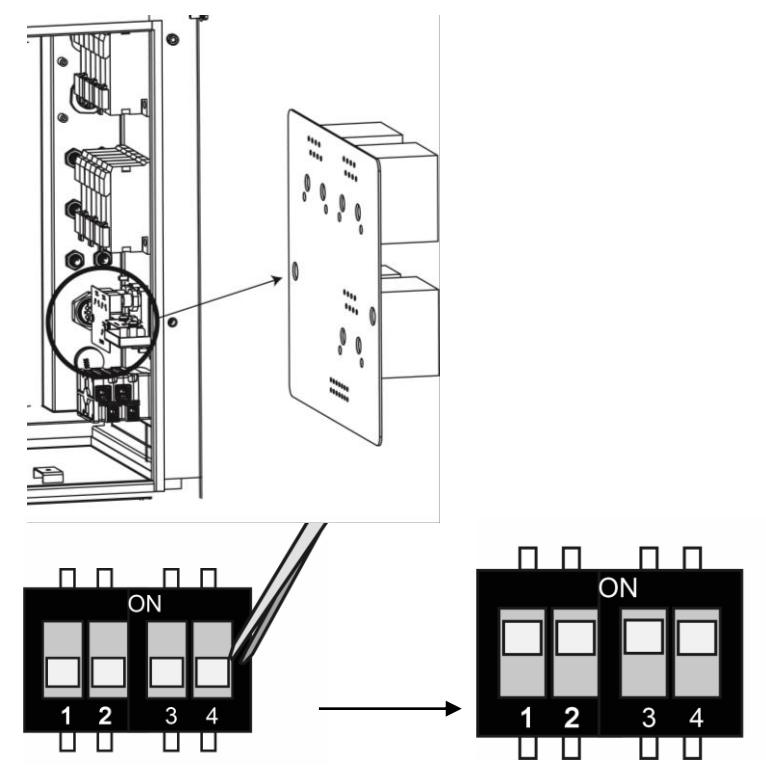

**Krok 3:** W menu falownika podłączonego do licznika odnajdź tryb pracy urządzenia i wybierz tryb "Master Mode".

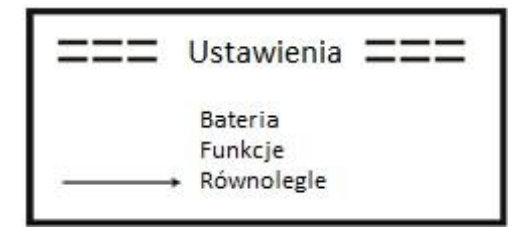

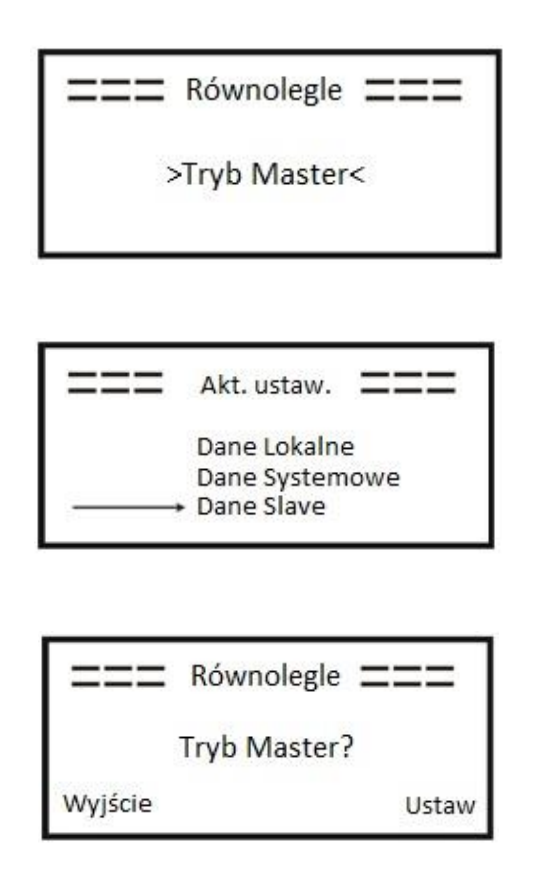

■ Jak opuścić system równoległej pracy.

Jeśli istnieje konieczność odpięcia falownika z systemu równoległego, należy wykonać następujące kroki:

**Krok 1:**Odłącz wszystkie przewody komunikacyjne z portu CAN.

Krok 2: Wejdź w menu ustawień falownika i jako tryb pracy wybierz "Tryb wolny".

Uwaga!

- Jeśli falownik podrzędny zostanie ustawiony w "Tryb wolny", ale nie zostanie odłączony od sieci komunikacyjnej automatycznie wróci do trybu pracy podrzędnej.

- Jeśli falownik w trybie podrzędnym (slave) zostanie odłączony od sieci komunikacyjnej systemu, a nie zostanie zmieniony tryb jego pracy, falownik zatrzyma produkcję i pozostanie w statusie "oczekiwanie".

■ Wyświetlacz LCD

#### **Wyświetlacz:**

Po uruchomieniu falownika i naciśnięciu "enter". Wyświetlacz przejdzie do wyświetlania bieżących danych na temat działania systemu, trybu pracy oraz godziny i daty.

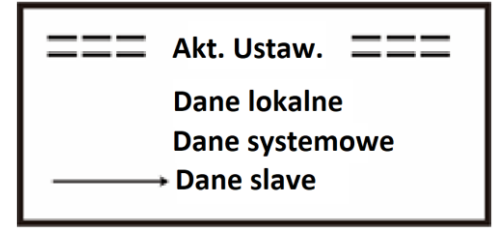

#### ■ Kontrola pracy równoległej

Falownik zarządzający ma główną rolę w działaniu systemu i zarządza produkcją i funkcjami urządzeń podrzędnych.Jeśli falownik zarządzający wykryje błąd lub ulegnie awarii, zatrzymaniu ulegną wszystkie jednostki podrzędne. W sytuacji wykrycia błędu lub zatrzymania jednostki podrzędnej falownik master nie jest afektowany.

Całkowita praca systemu dostosowana będzie do ustawień falownika nadrzędnego, falowniki podrzędne posiadające inna konfigurację zachowają ją zapisaną, jednak nie będzie ona aktywna.

Konfiguracja falowników podrzędnych, po rozwiązaniu powiązania z falownikiem master zostaje na powrót zastosowana.

Poniższa sekcja przedstawia ustawienia funkcji pracy równoległej ze wskazaniem ustawień falownika nadrzędnego oraz falowników działających niezależnie.

#### **Tryb wyłączenia:**

Tryb wyłączenia może zostać wybrany jedynie na falowniku master (długie przyciśnięcie "ESC" na ekranie głównym).

#### **Ustawienia zabezpieczeń:**

Ustawienia zabezpieczeń systemu są stosowane tylko dla falownika master. Zabezpieczenia falowników podrzędnych wyzwalane będą jedynie na dyspozycję falownika nadrzędnego.

#### **Ustawienia priorytetu domowego:**

Jeśli system działa w trybie priorytetu domowego wszystkie ustawienia mocy eksportu dla falowników zależnych zostają unieważnione i zastąpione ustawieniami falownika nadrzędnego, po ustawieniu na falowniku master zadanej wartości mocy, wartość ta jest sumą mocy całego systemu.

#### **Ustawienie czasu wymuszonego ładowania:**

Jeśli system działa z ustawionym czasem ładowania, ustawienia falownika master w tym zakresie nadpisują ustawienia dla falowników slave, stając się ustawieniami dla całości systemu.

#### **Ustawienia zdalnego dostępu:**

Zlecenia zdalne otrzymane przez falownik master zostaną odebrane jako zlecenia dotyczące całości systemu i w ten sposób zinterpretowane.

#### <span id="page-33-0"></span>**6.6 Podłączenie złącza EPS**

#### **A. Złącze EPS**

Tryb EPS do pełnego działania wymaga zewnętrznego stycznika EPS. Urządzenie to służy do rozłączenia fizycznie sieci AC i uruchomienie obwodu EPS dla wybranych odbiorników. Stycznik EPS jest dodatkowym urządzeniem i trzeba je zakupić oddzielnie.

• **Schemat użycia zewnętrznego stycznika EPS (EPS Box):**

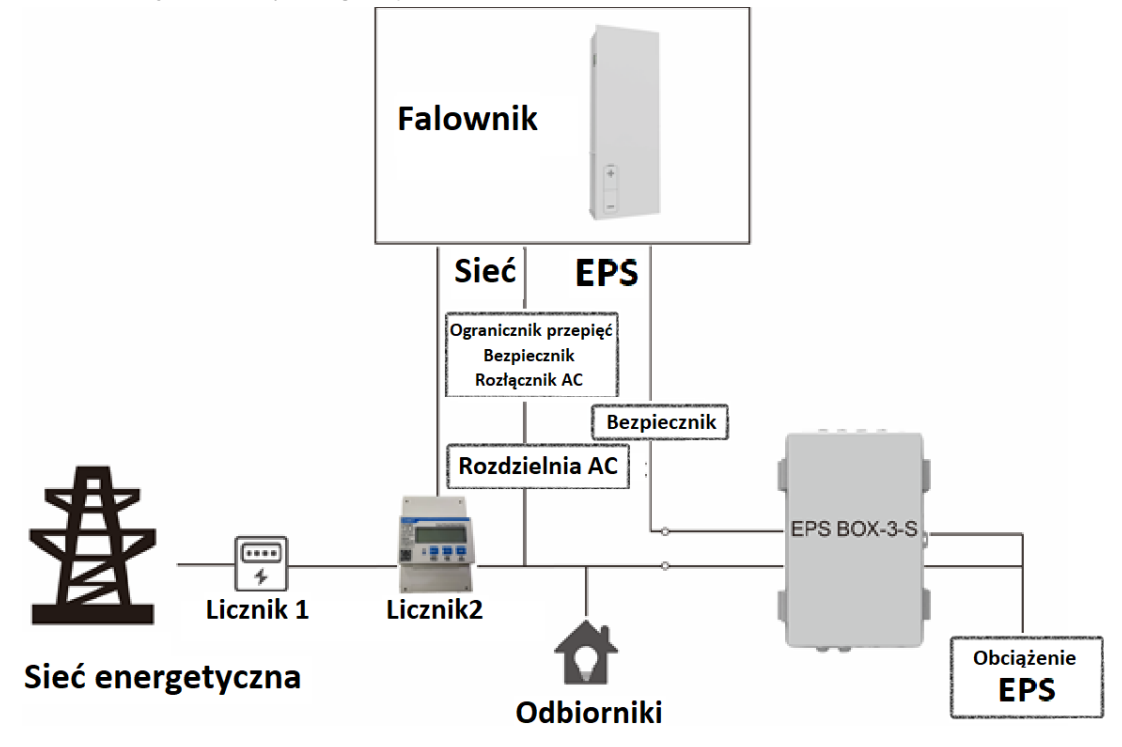

Uwaga:

1.EPS Box: Jest używany do izolacji pomiędzy trybami pracy sieciowej i EPS oraz rozszerza możliwość podłączenia odbiorników do urządzenia. Maksymalny prąd to 25 A.

2.Upewnij się, że wartość obciążenia odbiorników podłączonych do EPS jest niższa niż moc nominalna złacza.

#### **B. Opis najczęstszych odbiorników i obciążeń elektrycznych**

Aby układ EPS działał poprawnie upewnij się, że suma obciążeń podłączonych do złącza EPS nie przekracza katalogowej mocy nominalnej portu. Pamiętaj o tym, że obciążenia generowane przy rozruchu urządzeń mogą znacznie wykraczać poza moc ich znamionową. Poniżej znajduje się tabela z najczęściej spotykanymi typami urządzeń odbiorczych wraz z ich mocą znamionową i potrzebną do ich rozruchu. Aby upewnić się co do typu i mocy odbiornika, zapoznaj się z jego instrukcją obsługi.

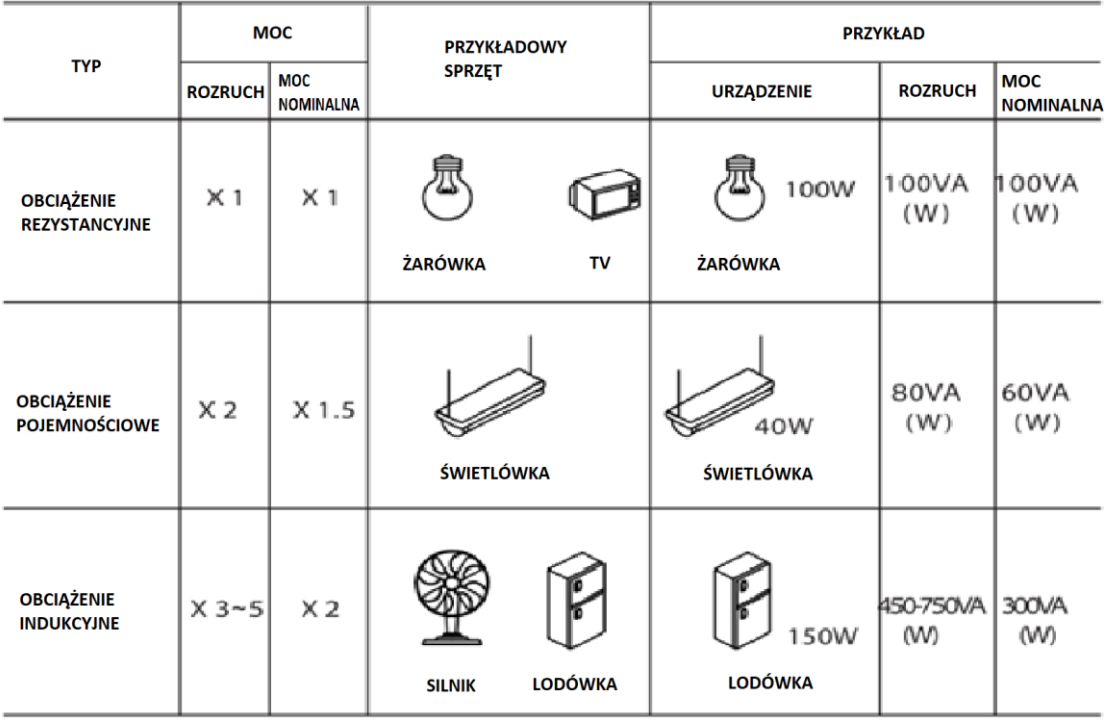

\*Unipolarne obciążenia nie są wspierane.

#### <span id="page-34-0"></span>**6.7 Rozruch urządzenia**

Podczas uruchamiania stacji przeprowadź następujące kroki:

- 1. Upewnij się, że stacja jest solidnie zamontowana do podłogi/ściany.
- 2. Upewnij się, że wszystkie przewody DC/AC oraz komunikacyjne są prawidłowo podłączone do stacji.
- 3. Upewnij się, że licznik energii jest zamontowany poprawnie i jest połączony z AIO.
- 4. Upewnij się, że baterie są podłączone poprawnie.
- 5. Upewnij się, że złącze EPS jest poprawnie podłączone (jeśli został zastosowany obwód EPS).
- 6. Upewnij się, że rozłączniki baterii i BMS są w pozycji "OFF".
- 7. Załącz obwód PV/DC przełącznikiem DC (tylko dla AIO H3), Załącz obwody BMS, baterii, EPS oraz AC.
- 8. Przejdź do ustawień falownika w menu podając hasło do ustawień '0000', wybierz pozycjęSTART / STOPi ustaw START. (przyciśnij długo przycisk ENTER na ekranie głównym aby od razu wyświetlić pozycję START/STOP).

Uwaga:

- Podczas pierwszego uruchomienia stacji norma prądowa automatycznie powinna być wybrana jako norma lokalna. Upewnij się, że urządzenie pracuje na poprawnej normie dla danego rejonu.
- Ustaw lokalny czas korzystając z menu falownika lub przez aplikację FoxESS.

#### <span id="page-35-0"></span>**6.8 Wyłączenie urządzenia**

Aby wyłączyć stację AIO wykonaj następujące kroki:

- 1. Wejdź w ustawienia falownika, wybierz pozycję START/STOP i wybierz STOP.
- 2. Wyłącz obwód PV/DC rozłącznikiem (tylko dla AIO H3), wyłącz obwody AC, EPS oraz baterii.
- 3. Jeśli zamierzasz zdjąć obudowę urządzenia, odczekaj 5 minut aby urządzenie mogło się rozładować.

# <span id="page-35-1"></span>**7. Aktualizacja oprogramowania**

Użytkownik może dokonać aktualizacji oprogramowania wykorzystując dysk USB flash.

• Sprawdzenie przed aktualizacją

Upewnij się, że stacja jest stabilnie zasilana. Bateria AIO musi być naładowana i podłączona przez cały czas aktualizacji. Przygotuj komputer oraz pendrive (dysk musi mieć pojemność poniżej 32GB oraz sformatowany w systemie FAT16 lub 32).

• Przebieg aktualizacji:

Krok 1: Skontaktuj się ze wsparciem technicznym, aby otrzymać najnowsze oprogramowanie urządzenia. Struktura katalogu powinna wyglądać jak niżej:

update/master/ H3\_master\_vx.xx.bin update/slave/ H3\_slave\_vx.xx.bin update/manager/ H3\_manager\_vx.xx.bin

Uwaga: vx.xxto wersja oprogramowania.

Uwaga: Upewnij się, że struktura katalogu pokrywa się z przedstawioną, nie modyfikuj plików ani ich nazwy inaczej stacja może nie pracować właściwie lub wcale!

Krok 2: Odkręć wodoszczelną osłonę portu USB i umieść pendrive w złączu.

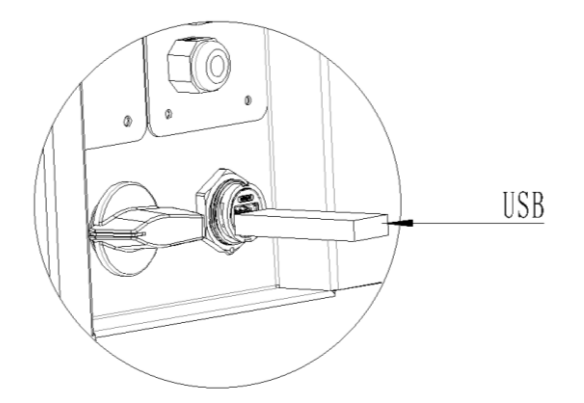

Krok 3: Ekran LCD będzie wyświetlał możliwe do zaktualizowania komponenty. Wybierz komponent oprogramowania do zaktualizowania i potwierdź wybór wybierając "OK".

Krok 4: Po zaktualizowaniu urządzenia wyciągnij dysk ze złącza USB i zakręć zaślepkę portu.

# <span id="page-36-0"></span>**8. Obsługa**

#### <span id="page-36-1"></span>**8.1 Panel kontrolny**

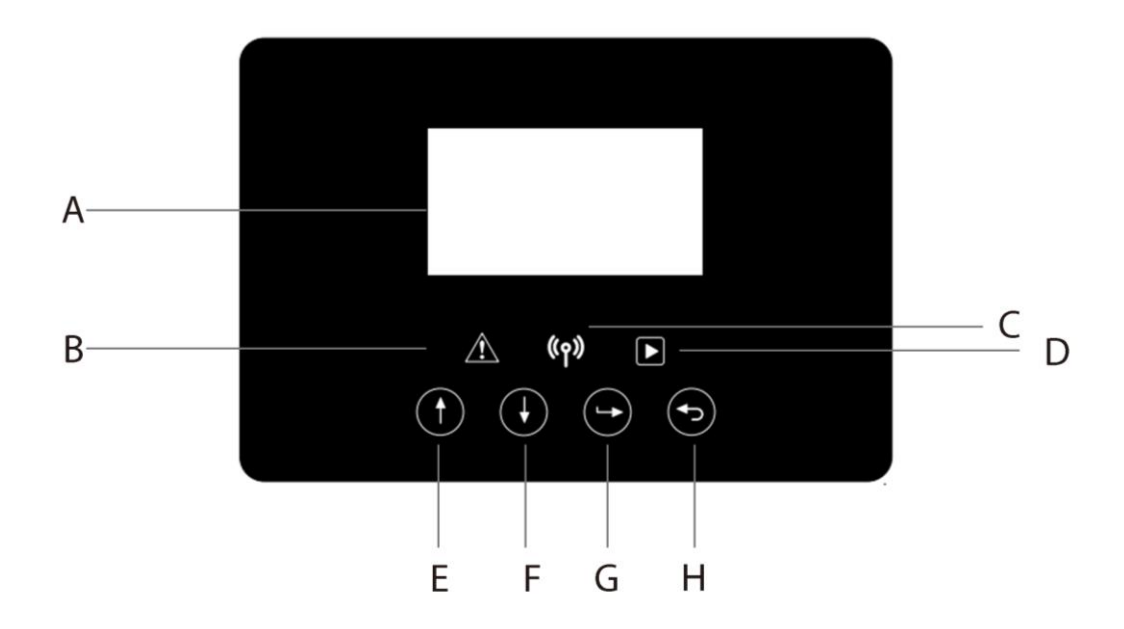

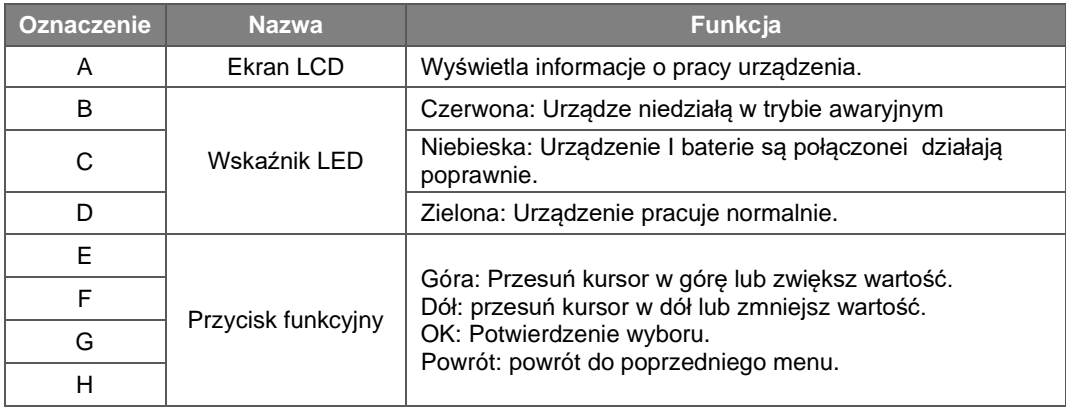

<span id="page-37-0"></span>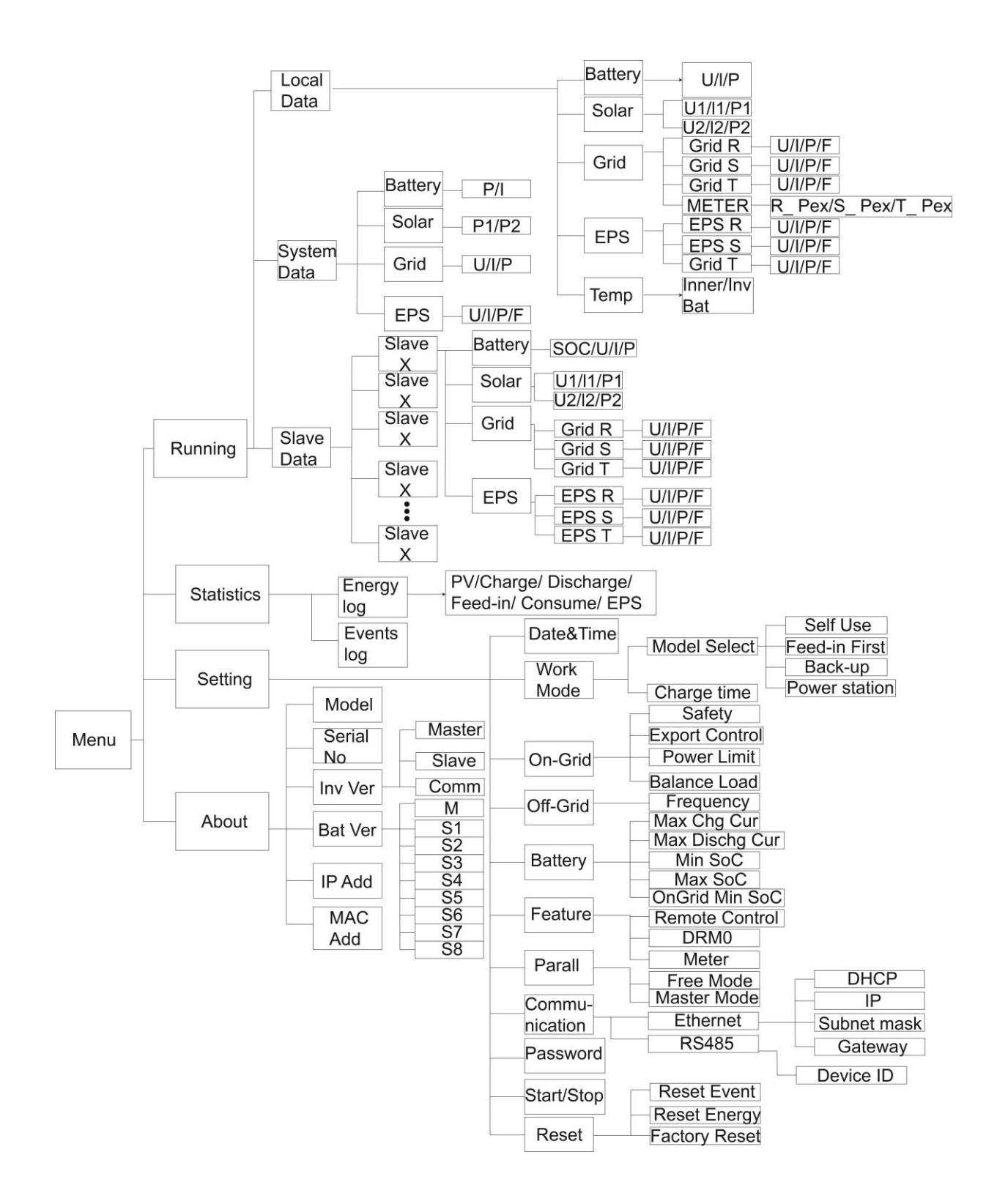

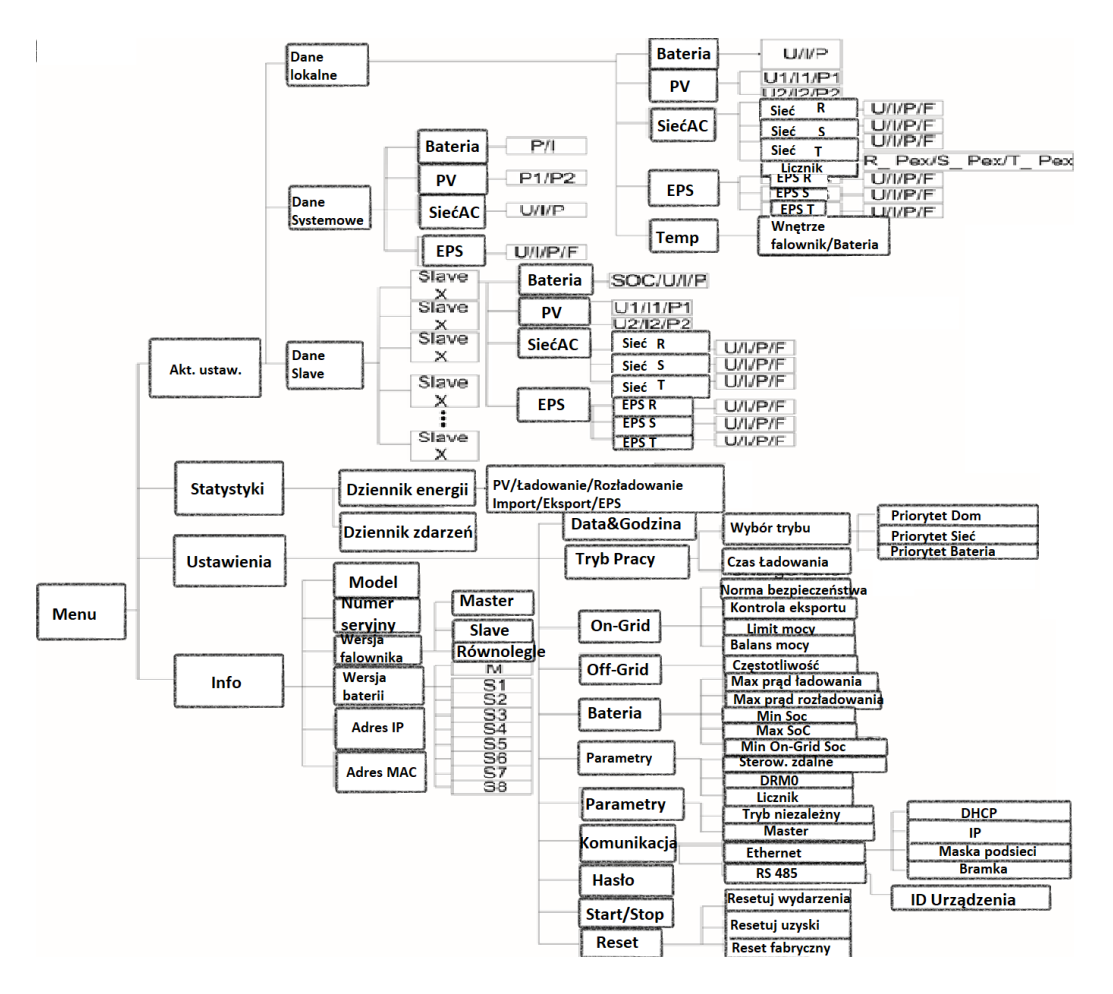

# <span id="page-38-0"></span>**9. Konserwacja**

Ta część podręcznika traktuje o procedurach diagnostycznych, rozwiązywania usterek mogących powstać w czasie użytkowania urządzenia oraz o kodach błędów odkładanych przez jednostkę AIO.

#### <span id="page-38-1"></span>**9.1 Lista błędów**

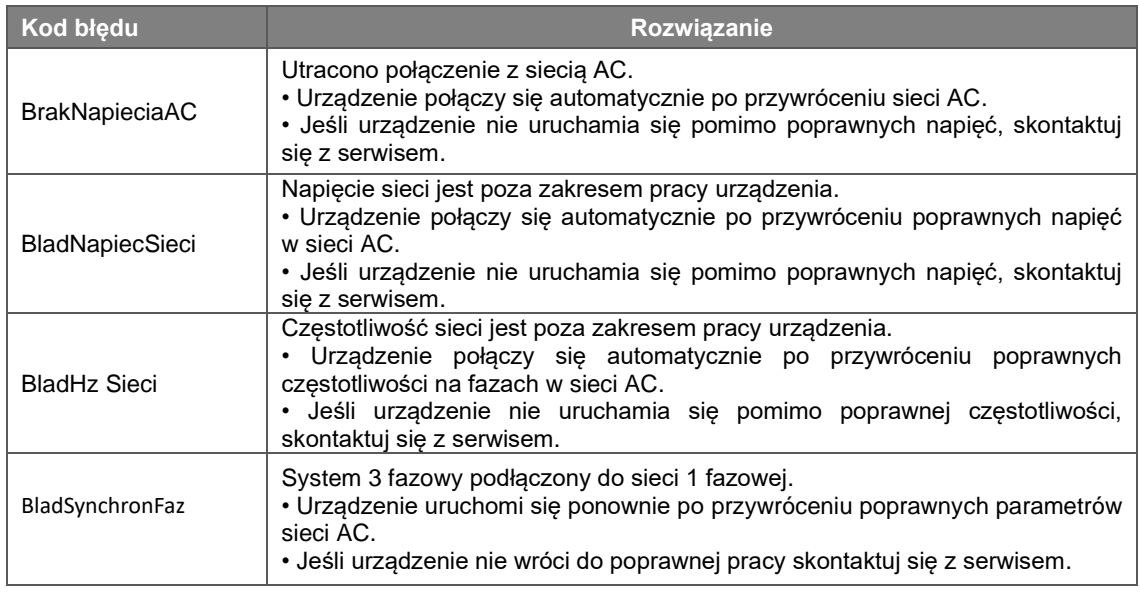

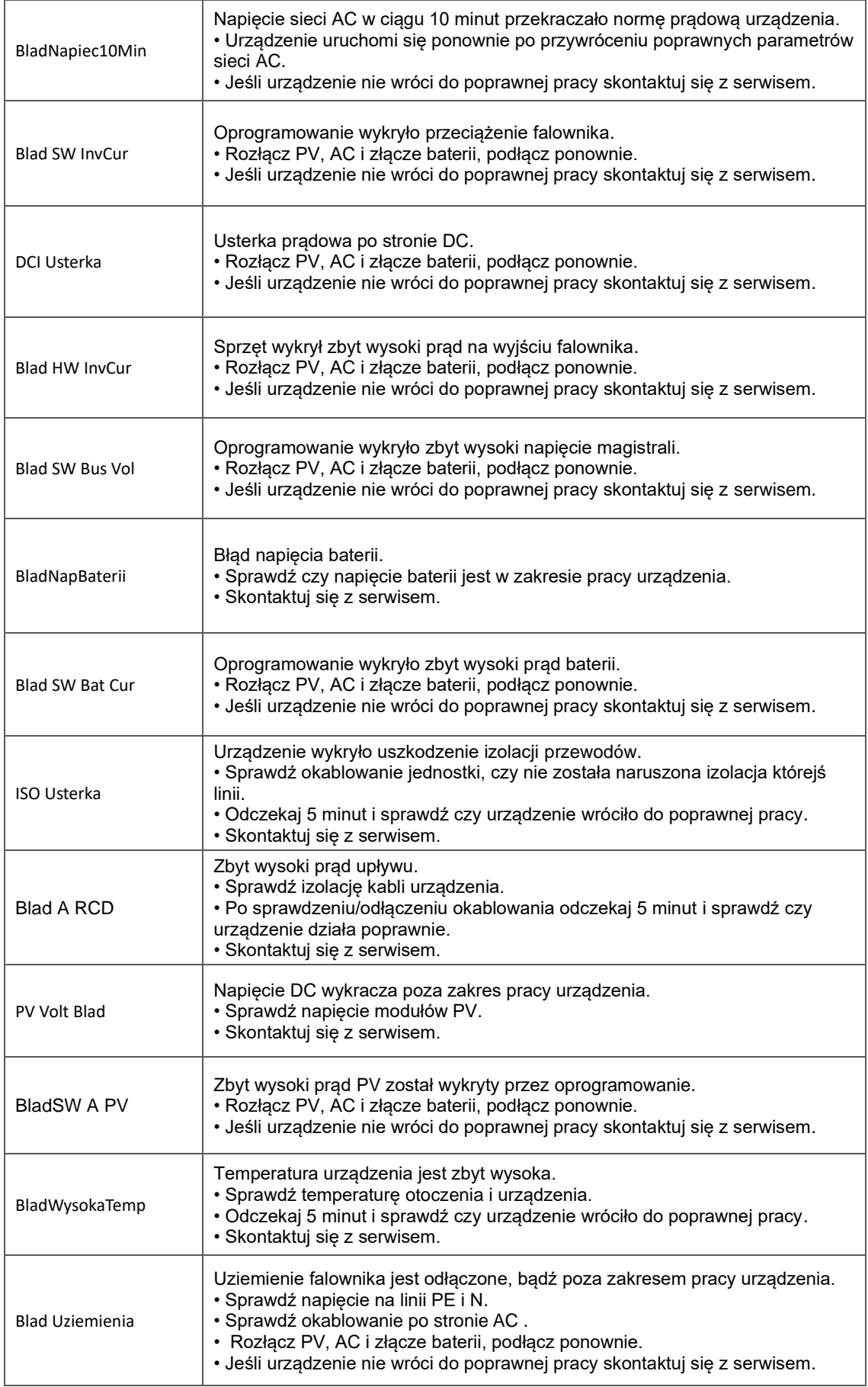

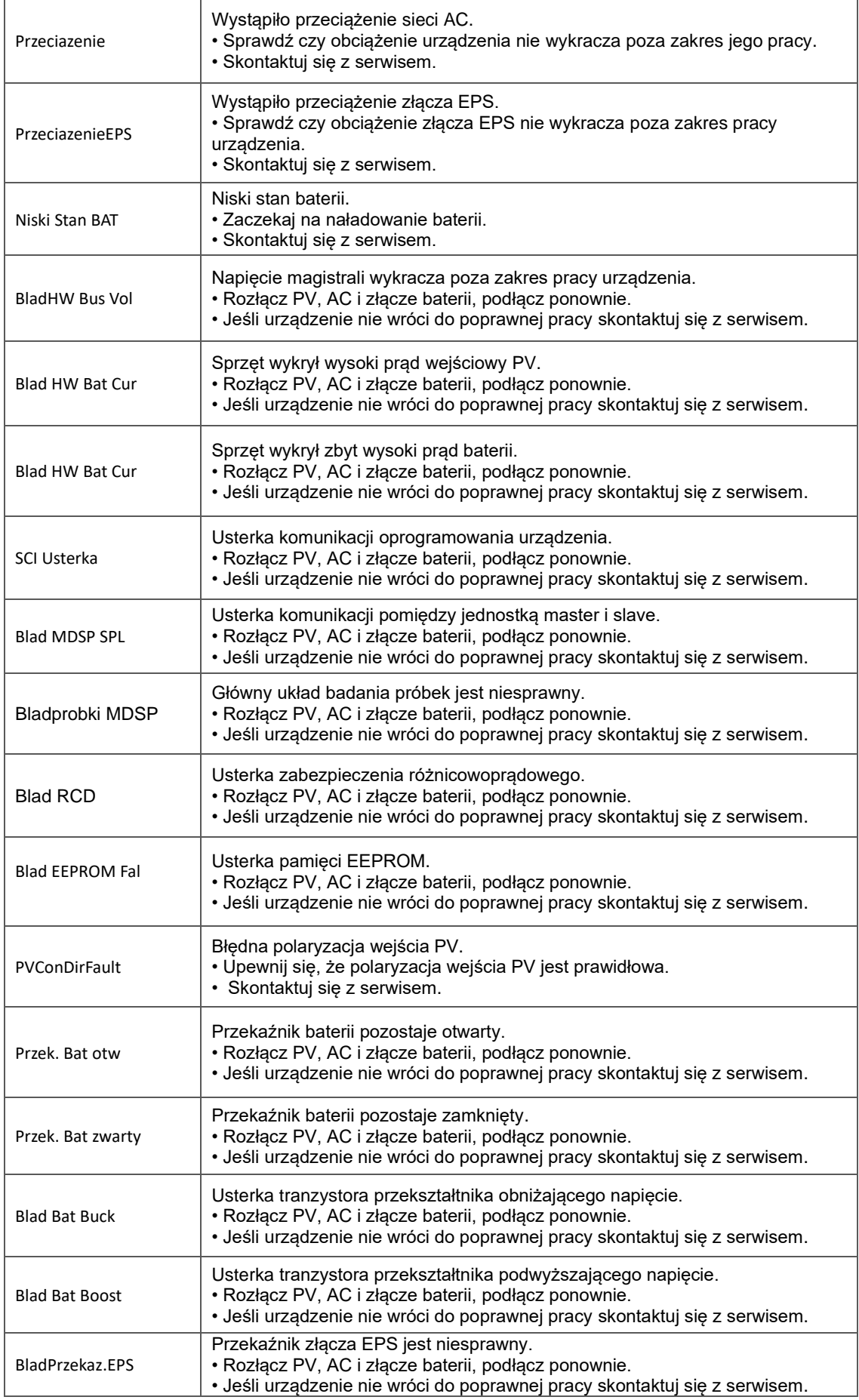

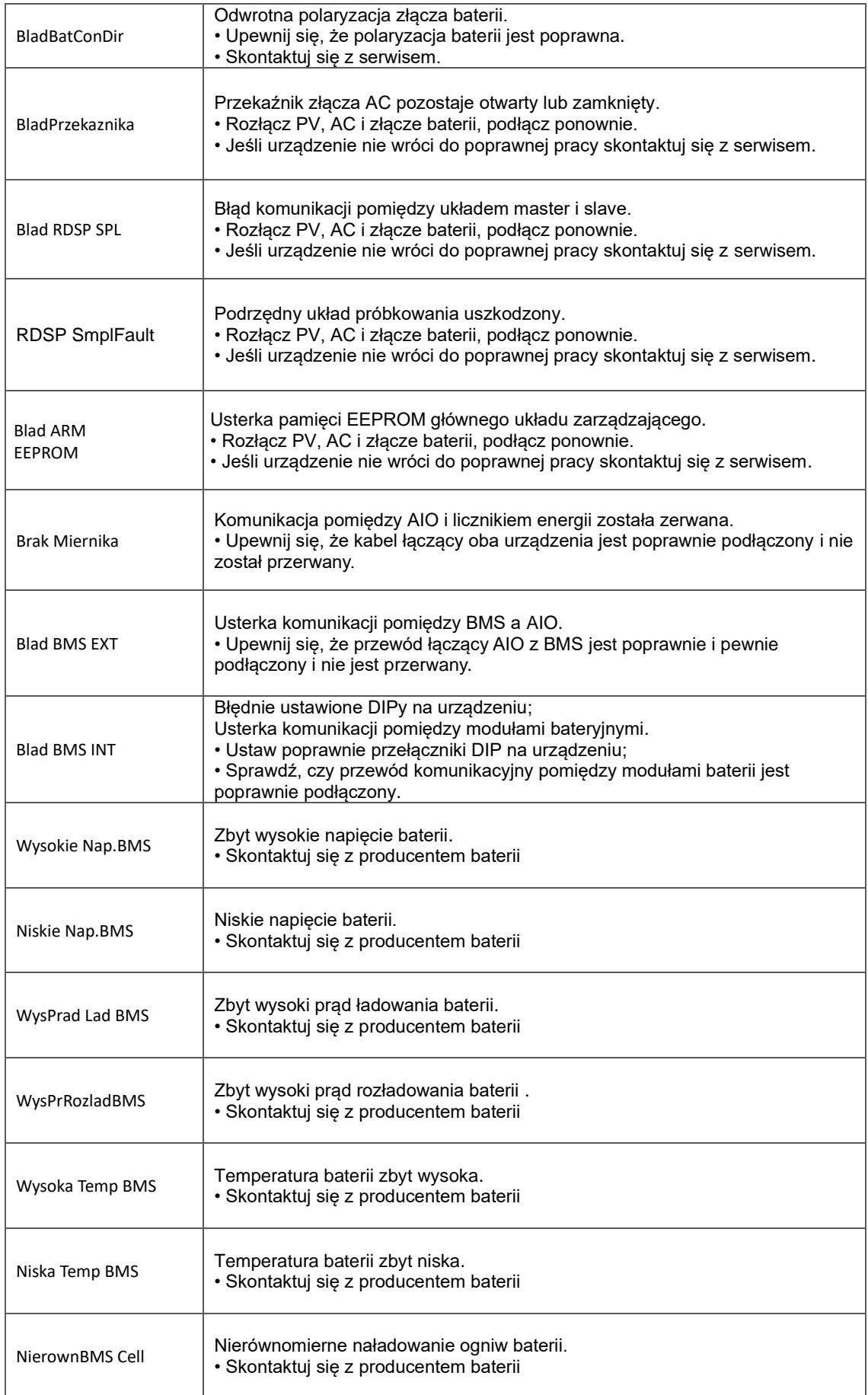

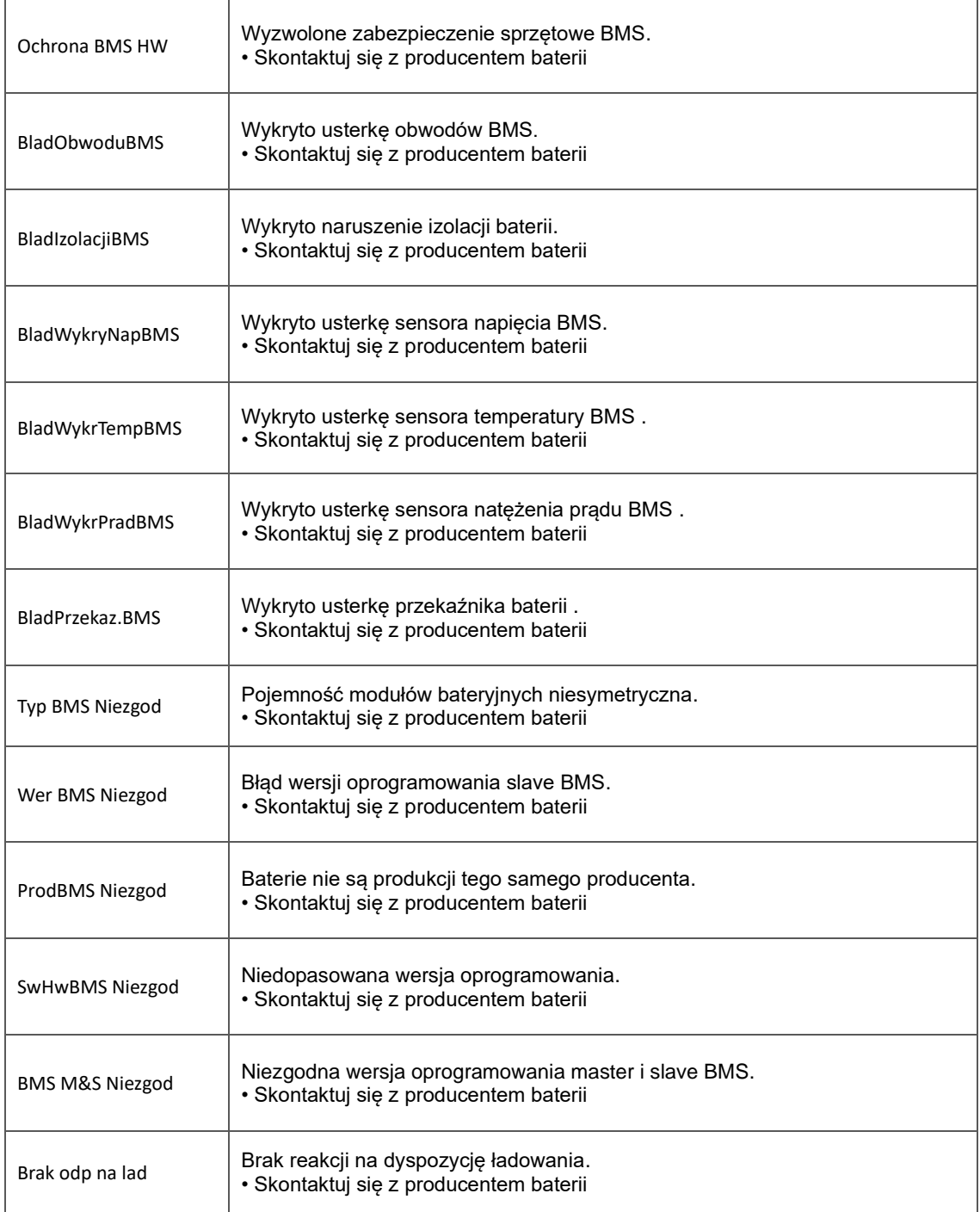

#### <span id="page-43-0"></span>**9.2 Diagnostyka i konserwacja**

- Diagnostyka
- a. Sprawdź, czy urządzenie wyświetla lub zapisało w pamięci komunikaty o błędach lub usterkach. Zapisz je zanim przejdziesz dalej.
- b. Sprawdź rozwiązane podane w tabeli powyżej.
- c. Jeśli na wyświetlaczu urządzenia nie są wskazywane błędy, jednak jednostka pozostaje nieaktywna, sprawdź czy zostały spełnione poniższe warunki:
	- (1) Czy jednostka jest zamontowana w czystym, suchym i dobrze wentylowanym miejscu?
	- (2) Czy bezpieczniki strony DC są podniesione?
	- (3) Czy okablowanie jednostki jest poprawnego przekroju?
	- (4) Czy okablowanie wejść i wyjścia są w dobrym stanie?
	- (5) Czy konfiguracja urządzenia jest poprawna dla danej instalacji?
	- (6) Czy panel przedni jest poprawnie podłączony i nie jest uszkodzony?

Skontaktuj się ze wsparciem FoxESS Polska aby uzyskać dalszą pomoc. Przygotuj, proszę, informacje na temat Twojej instalacji oraz numery seryjne urządzeń w niej zainstalowanych.

#### • Sprawdzenie serwisowe

Sprawdzenie serwisowe powinno być wykonywane przynajmniej co 12 miesięcy przez wykwalifikowanego technika. Wyniki sprawdzenia i wykonanych testów powinny zostać zapisane przy urządzeniu, jeśli zostaną wykryte nieprawidłowości, powinny zostać wykonane konieczne naprawy i konserwacja. Po więcej informacji sięgnij do części 2 tego podręcznika.

#### • Lista czynności konserwacyjnych

Podczas użytkowania urządzenia wykwalifikowany technik powinien regularnie doglądać i konserwować jednostkę. Wymagane czynności opisane są poniżej.

- Należy sprawdzić żeberka radiatora z tyłu jednostki pod katem zabrudzenia i zakurzenia. Radiator powinien być okresowo czyszczony.
- Sprawdź czy wyświetlacz i kontrolki urządzenia funkcjonują poprawnie. Takie sprawdzenie musi się odbywać co 6 miesięcy.
- Sprawdź czy przewody wejścia i wyjścia są w dobrym stanie, nie zostały uszkodzone bądź nie są sparciałe. Stan okablowania powinien być sprawdzany co 6 miesięcy.
- Wyczyść jednostkę z brudu i kurzu. Jednostka powinna być oczyszczana przynajmniej co 6 miesięcy.

Uwaga: Tylko wykwalifikowany personel może wykonać powyższe czynności.

# <span id="page-44-0"></span>**10. Demontaż**

#### <span id="page-44-1"></span>**10.1Demontaż urządzenia**

- Odłącz stację od zasilania DC (tylko dla AIO H3) złącza AC i odczekaj 5 minut aby jednostka mogła się w pełni rozładować.
- Odłącz przewody komunikacyjne i pozostałe połączenia kablowe. Zdemontuj jednostkę z uchwytów montażowych.
- Odkręć klamry montażowe jeśli istnieje taka potrzeba.

#### <span id="page-44-2"></span>**10.2 Pakowanie**

Jeśli to możliwe staraj się zachować oryginalne opakowanie, aby można było wykorzystać je do spakowania jednostki. Jeśli nie jest to możliwe użyj opakowania które:

- Przeznaczone jest dla ładunków powyżej 30 kg.
- Jest wyposażone w uchwyty transportowe.
- Może zostać w pełni zamknięte.

#### <span id="page-44-3"></span>**10.3 Przechowywanie i transport**

Przechowuj urządzenie w suchym miejscu, w temperaturze otoczenia pomiędzy -40°C a + 70°C.Zapewnij odpowiednią ochronę urządzenia w trakcie transportu. Nie składuj więcej niż 4 spakowanych jednostek w jednym stosie. Jeśli zajdzie konieczność utylizacji urządzenia, upewnij się, że odbędzie się to według lokalnych praw i regulacji.

The copyright of this manual belongs to FOXESS CO., LTD. Any corporation or individual should not plagiarize, partially or fully copy (including software, etc.), and no reproduction or distribution of it in any form or by any means is permitted. All rights reserved. For the Polish edition translation: Piotr Halek, editor: Karolina Majran FOXESS CO., LTD. Add: Room A203, Building C, No 205, Binhai Six Road, New Airport Industry Area, Longwan District, Wenzhou, Zhejiang Province, China Tel: 0510- 68092998 WWW.FOX-ESS.COM